# FULL E-

# **BBGI-5048Ultra**

**(Підтримує паралельне підключення)** Посібник користувача

FULL &

# Гібридний інвертор

# **Зміст**

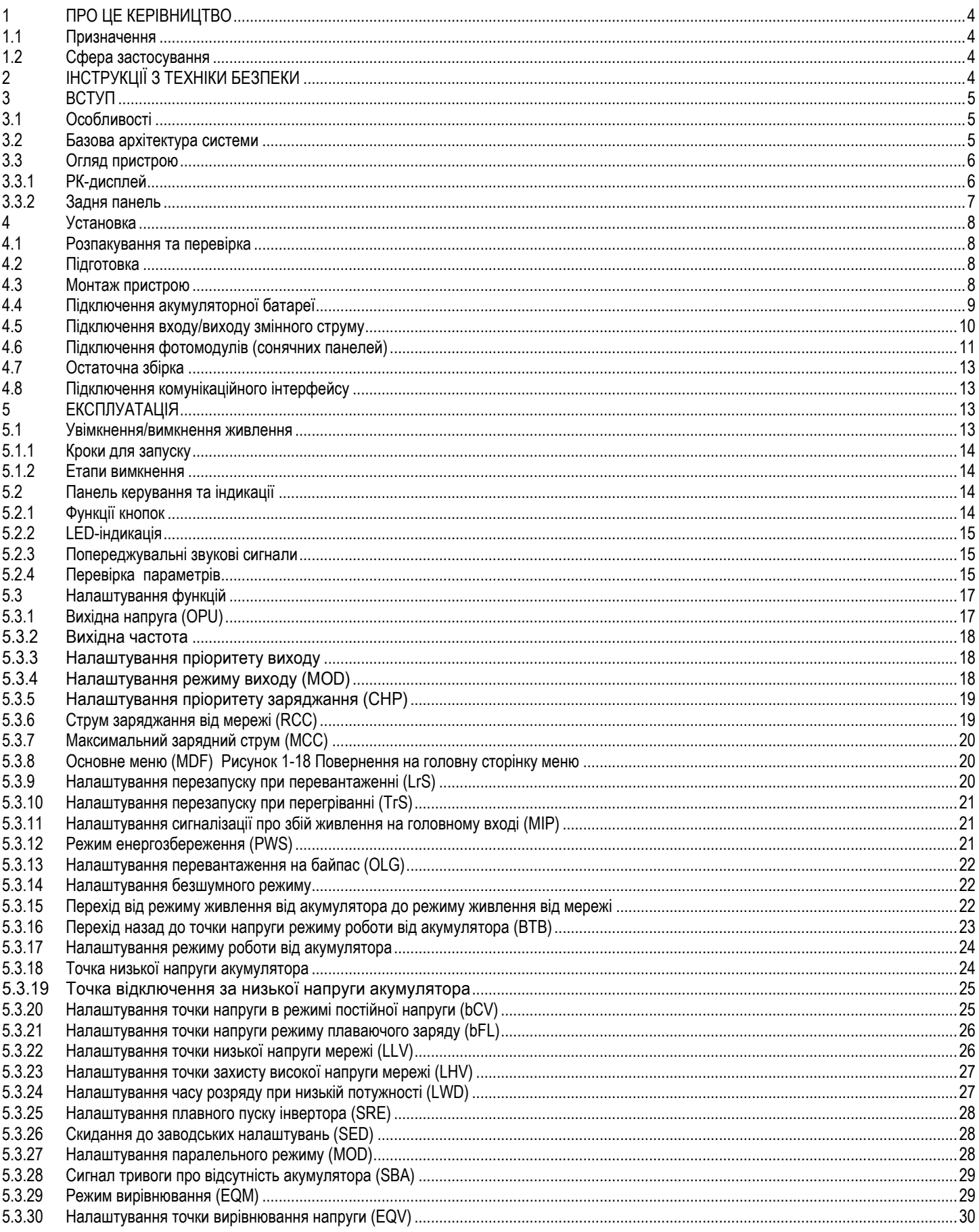

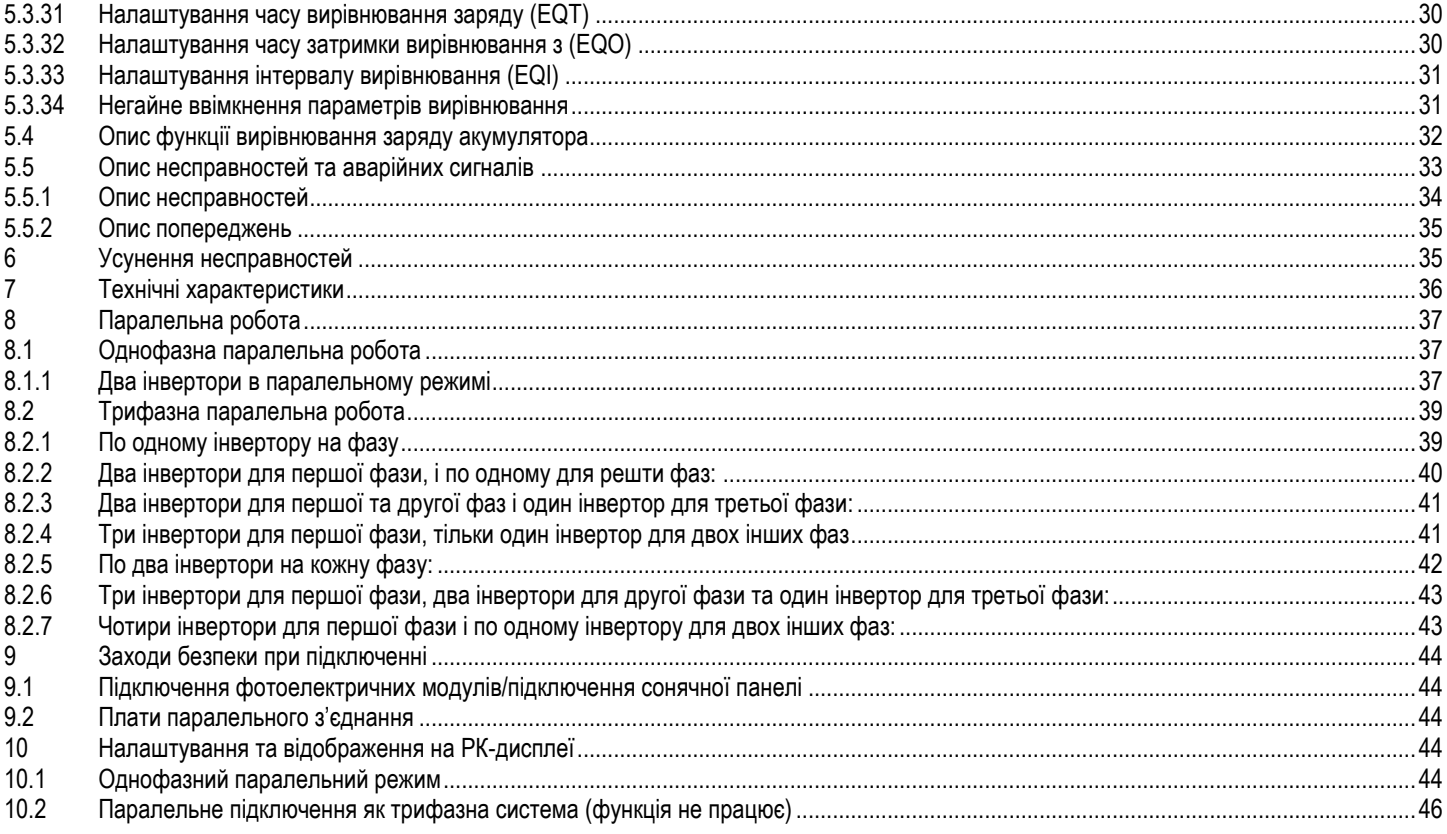

# <span id="page-3-0"></span>**1 ПРО ЦЕ КЕРІВНИЦТВО**

## <span id="page-3-1"></span>**1.1 Призначення**

У цьому посібнику описані процес збирання, установка, експлуатація та усунення неполадок даного пристрою. Уважно прочитайте цей посібник перед установкою та експлуатацією, збережіть посібник для подальшого використання.

#### <span id="page-3-2"></span>**1.2 Сфера застосування**

Цей посібник містить рекомендації з техніки безпеки та монтажу, а також інформацію про інструменти та проводку.

# <span id="page-3-3"></span>**2 ІНСТРУКЦІЇ З ТЕХНІКИ БЕЗПЕКИ**

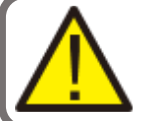

**УВАГА! Цей розділ містить важливі інструкції з безпеки та експлуатації.** 

**Прочитайте та збережіть цю інструкцію для використання в майбутньому.**

- Перед використанням пристрою прочитайте всі інструкції та попереджувальні позначки на пристрої, на батареях і усі відповідні розділи цього посібника.
- УВАГА. Щоб зменшити ризик отримання травми, заряджайте лише свинцево-кислотні акумулятори глибокого циклу.
- Батареї інших типів можуть вибухнути, спричинивши травми та пошкодження.
- Не розбирайте пристрій, передавши його кваліфікованому виробнику, який виконує обробку або ремонт.
- Неправильна повторна збірка може призвести до ризику ураження електричним струмом або пожежі.
- Щоб зменшити ризик ураження електричним струмом, від'єднайте всі дроти, перш ніж виконувати будь-які роботи з технічного обслуговування або очищення. Вимкнення пристрою не зменшить цей ризик.
- УВАГА. Лише кваліфікований персонал може встановлювати цей пристрій з акумулятором.
- НІКОЛИ не заряджайте замерзлу батарею.
- Для оптимальної роботи цього інвертора/зарядного пристрою дотримуйтеся необхідних специфікацій, щоб вибрати відповідний розмір кабелю. Дуже важливо правильно експлуатувати цей інвертор/зарядний пристрій.
- Будьте обережні, працюючи з металевими інструментами над батареями або коло них. Існує потенційний ризик падіння інструменту з виникненням іскри або короткого замикання акумуляторів чи інших електричних частин і може спричинити вибух.
- Будь ласка, суворо дотримуйтесь процедури встановлення, якщо ви хочете від'єднати клеми змінного або постійного струму,
- Будь ласка, зверніться до розділу "УСТАНОВКА", цього посібника для отримання детальної інформації
- Один запобіжник на 150 А надається як захист від перевантаження по струму для живлення батареї.
- ІНСТРУКЦІЇ ЗАЗЕМЛЕННЯ Цей інвертор/зарядний пристрій слід підключити до постійної системи заземлення. Обов'язково дотримуйтеся місцевих вимог і правил встановлення цей інвертор.
- НІКОЛИ не спричиняйте короткого замикання на клемах змінного та постійного струму. НЕ підключайте до електромережі , якщо на клемах постійного струму коротке замикання.
- Попередження!! Лише кваліфіковані спеціалісти можуть обслуговувати цей пристрій. Якщо помилки не зникають після звернення до таблиці і усунення несправності, необхідно надіслати цей інвертор/зарядний пристрій назад до місцевого дилера або сервісний центр для обслуговування.

#### [www.bezpeka-shop.com](http://www.bezpeka-shop.com)

# <span id="page-4-0"></span>**3 ВСТУП**

Це багатофункціональний інвертор/зарядний пристрій, що поєднує в собі функції інвертора, контролера заряду від сонячних панелей та зарядний пристрій, щоб забезпечити безперебійне електропостачання. З дисплея пристрою можна налаштувати такі параметри, як струм заряду АКБ, пріоритет заряду і напругу системи. Цей інвертор - компактне і зручне рішення для автономних і резервних систем електропостачання.

#### <span id="page-4-1"></span>**3.1 Особливості**

- Чиста синусоїда.
- Конфігурований діапазон вхідної напруги для побутової техніки та персональних комп'ютерів через налаштування РК-дисплея.
- Конфігурація струму зарядки батареї.
- Пріоритет зарядного пристрою/ змінного струму/сонячної енергії.
- Сумісний з напругою мережі або потужністю генератора.
- Автоматичний перезапуск під час відновлення змінного струму.
- Захист від перевантаження/перегріву/короткого замикання.
- Вбудований контролер заряду розроблений для оптимізації продуктивності АКБ.
- Функція холодного старту

#### <span id="page-4-2"></span>**3.2 Базова архітектура системи**

На наступній ілюстрації показано основне застосування цього інвертора/зарядного пристрою. Він також включає такі пристрої, щоб мати повну працездатну систему:

- Генератор або електромережа
- Фотоелектричні модулі (сонячні панелі)

Зверніться до свого системного інтегратора щодо інших можливих системних архітектур залежно від вашої вимоги.

Цей інвертор може живити всі типи побутових приладів, у тому числі люмінесцентні лампи та побутові прилади з індуктивними елементами, наприклад: вентилятор, холодильник чи кондиціонер.

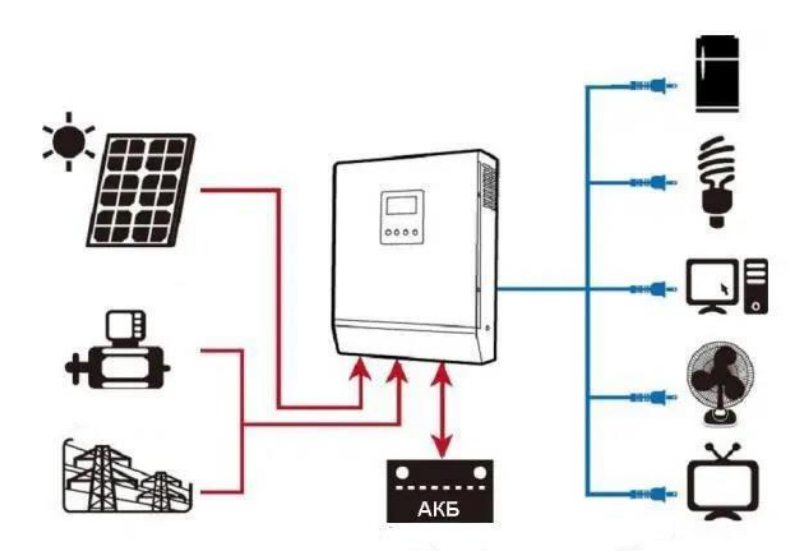

#### <span id="page-5-0"></span>**3.3 Огляд пристрою**

### <span id="page-5-1"></span>**3.3.1** РК-дисплей

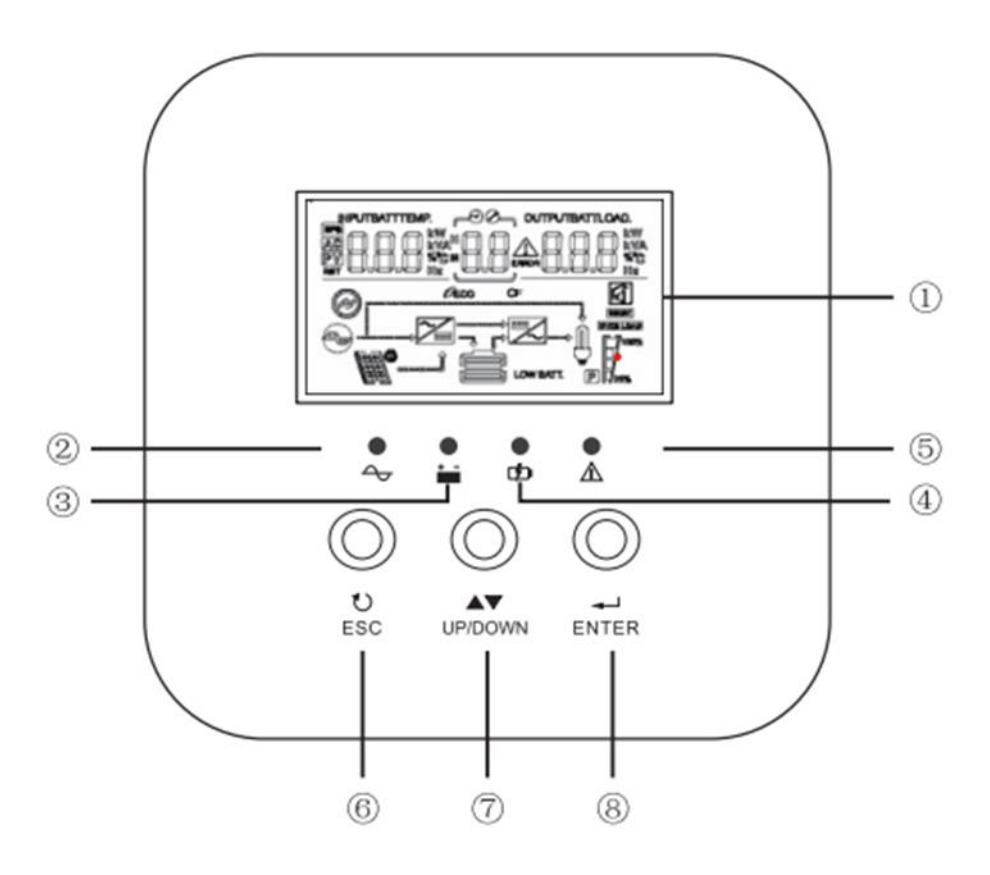

- 1. РК-дисплей
- 2. Індикатор режиму АС
- 3. Індикатор режиму Інвертор
- 4. Індикатор Заряду батареї
- 5. Індикатор тривоги
- 6. Вихід(ESC)
- 7. Вверх/Вниз
- 8. Вхід(ENTER)

#### <span id="page-6-0"></span>**3.3.2 Задня панель**

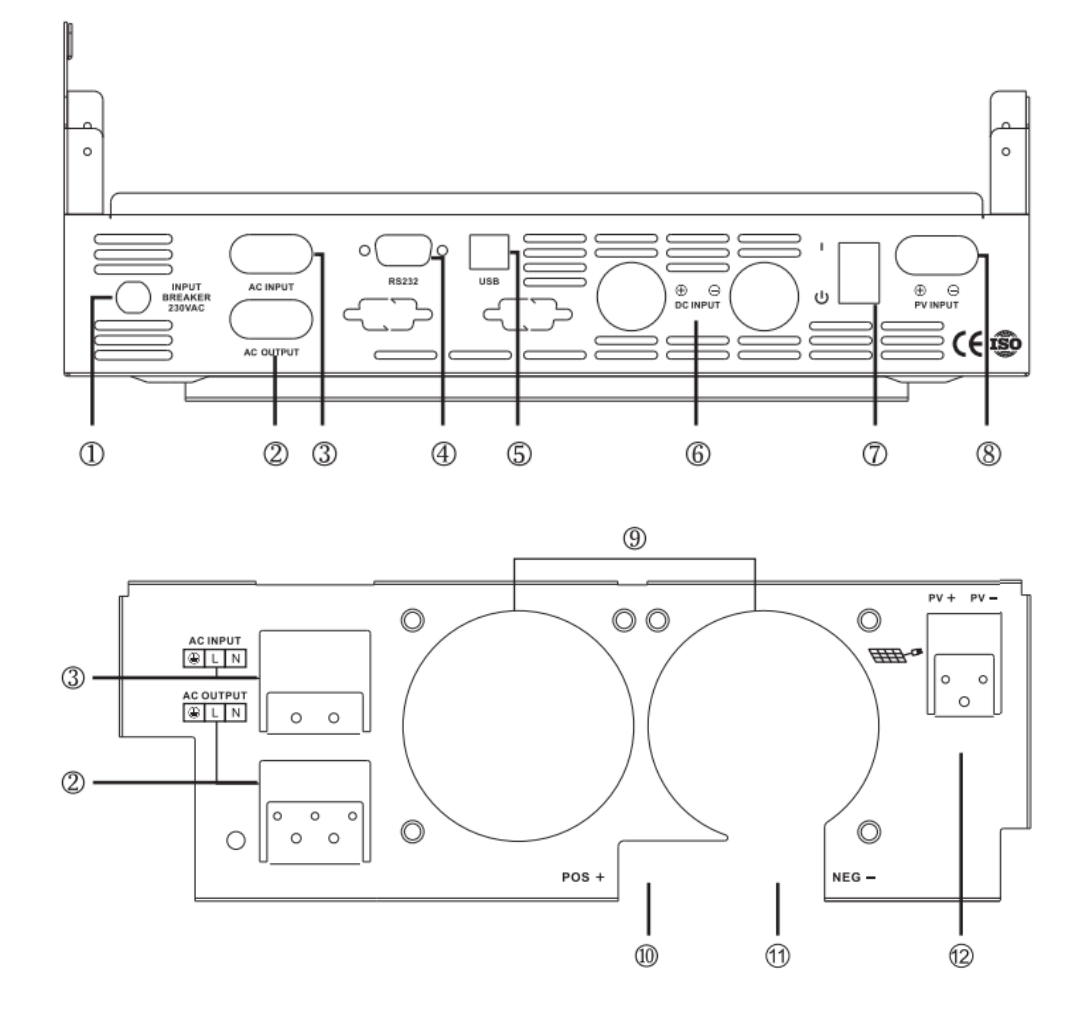

- 1. Автоматичний вимикач (Вхідний)
- 2. Вихід AC (Змінний струм)
- 3. Вхід AC (Змінний струм)
- 4. RS232 (Порт передачі даних)
- 5. USB (Порт передачі даних)
- 6. Вхід батареї
- 7. Вимикач живлення
- 8. PV Вхід
- 9. Вентилятор
- 10. Плюсова клема акумуляторної батареї
- 11. Мінусова клема акумуляторної батареї
- 12. Підключення сонячної панелі

# <span id="page-7-0"></span>**4 УСТАНОВКА**

#### <span id="page-7-1"></span>**4.1 Розпакування та перевірка**

*Перед встановленням огляньте пристрій. Переконайтеся у відсутності пошкоджень.*

Вміст упаковки:

- ♦ Пристрій x 1шт.
- ♦ Посібник користувача 1

#### <span id="page-7-2"></span>**4.2 Підготовка**

Перед підключенням зніміть нижню кришку, відкрутивши два гвинти, як показано нижче.

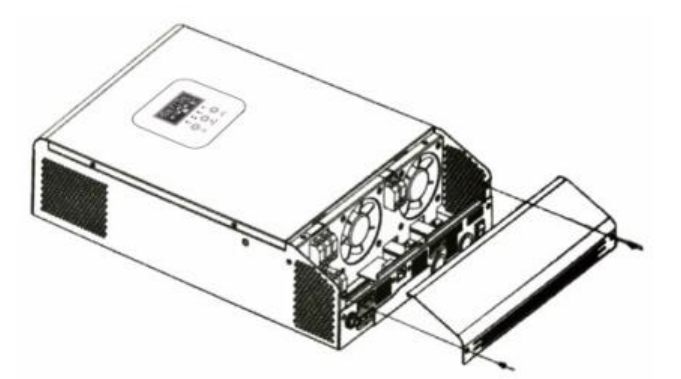

#### <span id="page-7-3"></span>**4.3 Монтаж пристрою**

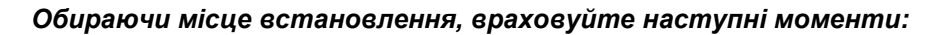

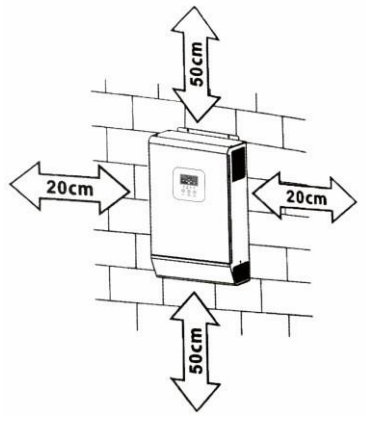

- Не встановлюйте інвертор на легкозаймисті будівельні матеріали.
- Монтаж тільки на тверду поверхню
- Встановіть цей інвертор на рівні очей, щоб у будь-який час можна було зчитати інформацію на РК-дисплеї.
- Для належної циркуляції повітря та розсіювання тепла, залиште відстань близько 20 см з боків і приблизно 50 см зверху та знизу пристрою.
	- Температура навколишнього середовища повинна бути в допустимих межах(0 ~ +60 $^{\circ}$ C) для оптимальної роботи.
	- Рекомендоване положення монтажу вертикальне кріплення до стіни.
- Обов'язково переконайтесь, що всі елементи та панелі встановлені як показано на схемі, щоб гарантувати достатнє розсіювання тепла та мати достатньо місця для виведення кабелів.

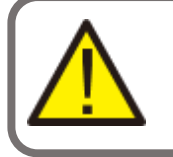

 **ПІДХОДИТЬ ДЛЯ МОНТАЖУ НА БЕТОН АБО ІНШИЙ НЕГОРЮЧИЙ МАТЕРІАЛ ТІЛЬКИ ПОВЕРХНЕВИЙ МОНТАЖ**

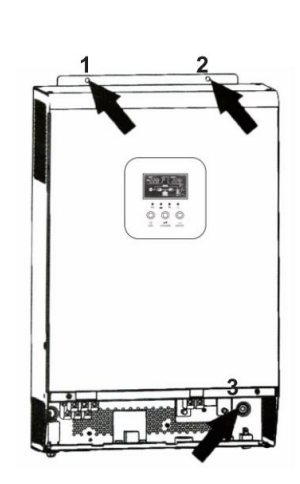

#### *Встановіть пристрій, загвинтивши гвинти.*

- 1 та 2 Використовуйте розпірні болти M6\*80 мм.
- 3 Використовуйте M4 або M5.

#### <span id="page-8-0"></span>**4.4 Підключення акумуляторної батареї**

**УВАГА**: Для безпечної роботи та обслуговування пристрою необхідно встановити окремий пристрій захисту від короткого замикання для постійного струму з можливістю вимкнення. Номінальний струм автоматичного вимикача/запобіжника повинен бути більшим або дорівнювати струму в таблиці. Підключення АКБ без захисту від перевантаження неприпустиме.

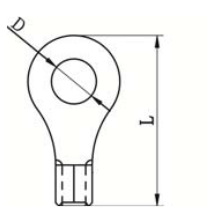

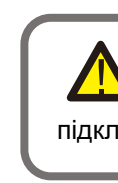

**УВАГА!** Усі підключення мають бути виконані кваліфікованим **УВАГА!** Для безпечної та ефективної роботи системи переріз кабелю для підключення АКБ та розмір кільцевої клеми повинні відповідати значенням таблиці.

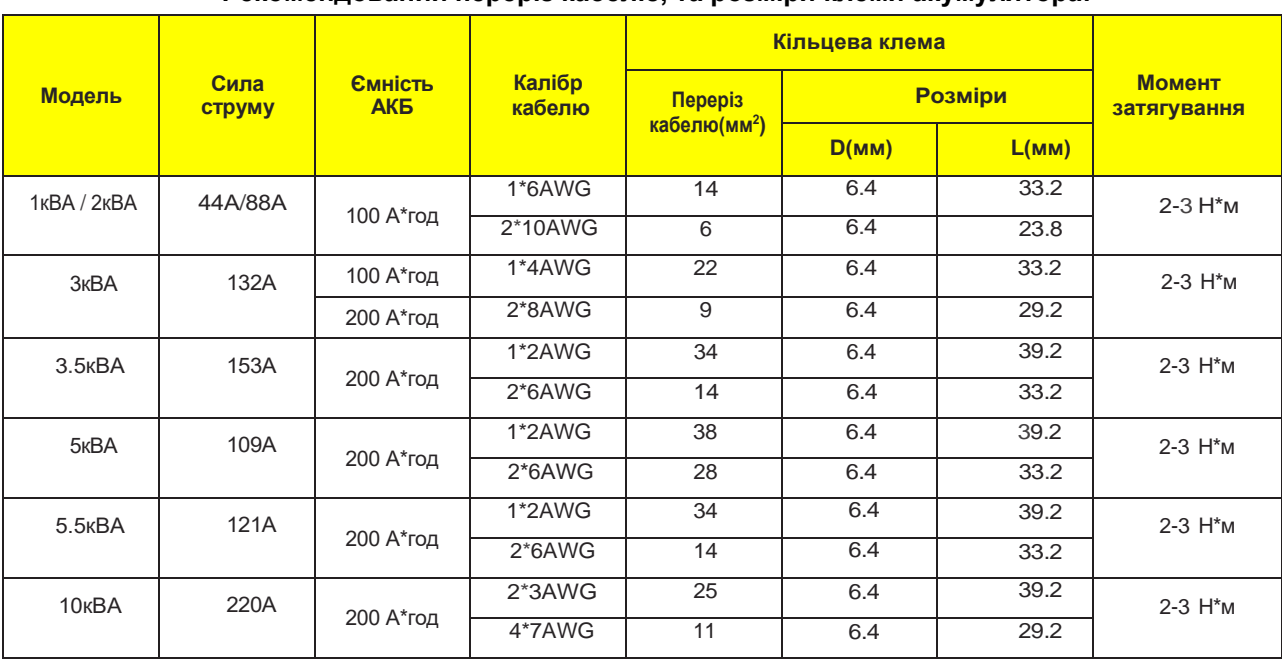

#### **Рекомендований переріз кабелю, та розміри клеми акумулятора:**

Для підключення батареї виконайте такі пункти:

1. Підключення АКБ виконати кабелем та клемою розміри яких відповідають таблиці.

2. Рекомендована мінімальна ємність АКБ - 100А\*год для інверторів потужністю 2кВт - 3кВт та 200А\*год для інверторів потужністю 4кВт - 5кВт.

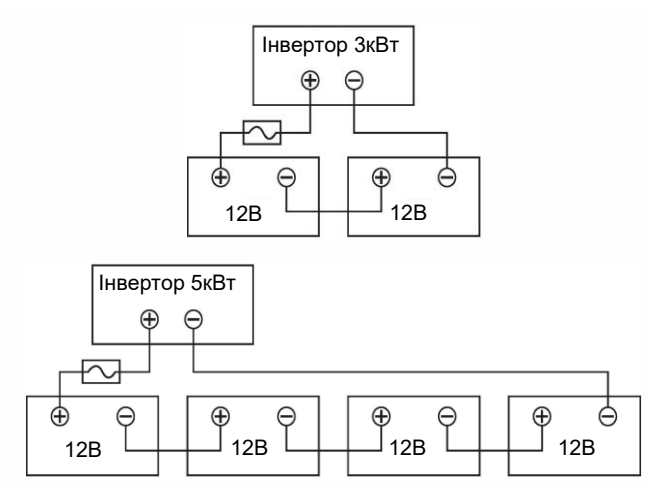

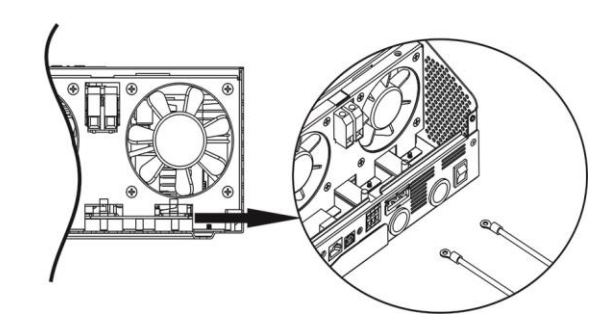

3. Вставте обжатий кабель у клеми підключення АКБ на інверторі та переконайтеся, що момент затягування болта відповідає 2-3 Н\*м. Переконайтеся у відповідності до полярності АКБ полярності інвертора і перевірте надійність електричного з'єднання.

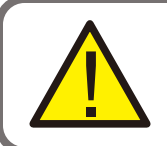

**УВАГА! Небезпека ураження електричним струмом. Установка повинна виконуватися** обережно для запобігання ураженню струмом.

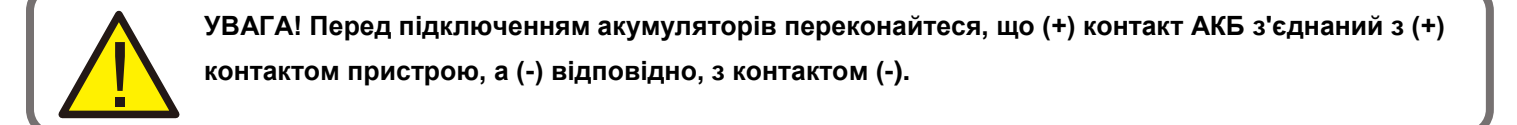

#### <span id="page-9-0"></span>**4.5 Підключення входу/виходу змінного струму**

**УВАГА!** Перед підключенням входу до джерела змінного струму встановіть окремий автоматичний вимикач між мережею та інвертором. Це забезпечить безпечне відключення інвертора від мережі та захист від КЗ та перевантажень у мережі. Номінальний струм автоматичного вимикача 32A для 3кВт, 40A для 4кВт та 50A для 5- 5.5кВт.

**УВАГА!** Пристрій має підключення "IN"(вхід) та "OUT"(вихід). Не з'єднуйте їх між собою та підключайте зовнішню електромережу лише до входу "IN".

**УВАГА!** Усі підключення мають бути виконані кваліфікованим персоналом.

**УВАГА!** Для безпечної та ефективної роботи системи переріз кабелю для підключення змінного струму має відповідати таблиці нижче.

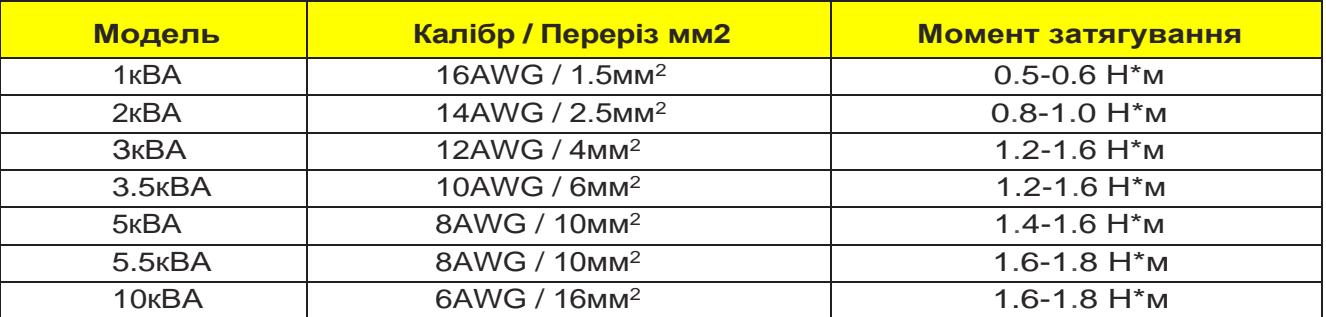

#### *Для підключення входу/виходу змінного струму виконайте такі пункти:*

- 1. Переконайтеся, що акумулятори відключені від інвертора перед здійсненням підключення.
- 2. Зніміть 10мм ізоляції з усіх провідників.
- 3. Підключення входу (IN) змінного струму виконайте згідно з маркуванням на пристрої. В першу чергу, необхідно підключити PE-провідник $\textcircled{\tiny\#}$

⊕

**Земля (жовто-зелений)**

**L Фаза (коричневий або чорний)**

**N Нейтраль (синій)**

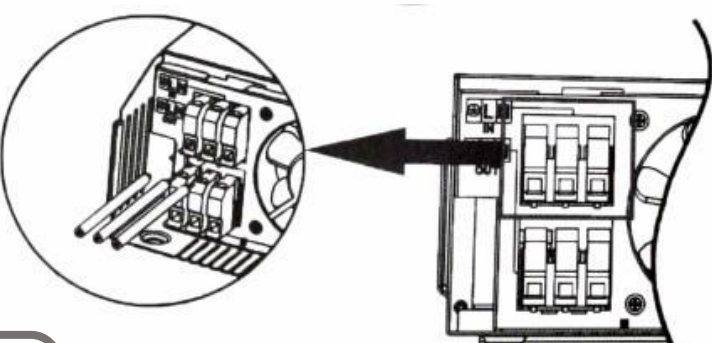

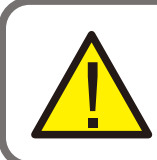

**УВАГА: Перед підключенням джерела змінного струму переконайтеся у відсутності напруги.**

4. Переконайтеся в надійності електричного з'єднання

**струму переконайтеся у відсутності** 

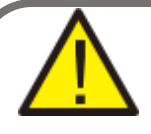

**напруги. УВАГА: Таким навантаженням, як кондиціонер, необхідно принаймні 3 хвилини для перезапуску. Це пов'язано з часом на балансування холодоагенту в контурах. У цей час відбувається різке збільшення споживання, яке може призвести до стрибків струму та пошкодити інших споживачів у мережі.**

**Для захисту споживачів від кидків струму в інверторі передбачено захист від перевантажень, який спрацює в разі кидка струму. Функція тимчасової затримки в кондиціонері запобіжить виникненню кидка струму під час перезапуску. Переконайтеся в наявності цієї функції перед підключенням кондиціонера.**

# <span id="page-10-0"></span>**Скачать бесплатно 4.6 Підключення фотомодулів (сонячних панелей)**

**используйте DeepL для Windows.**

#### *Примітка. Підключення PV (застосовується лише для моделі з сонячним зарядним пристроєм)*

**УВАГА:** Перед під'єднанням фотомодулів встановіть між фотомодулями і інвертором, окремий автоматичний вимикач із захистом від перевантаження.

**УВАГА!** Всі підключення повинні бути виконані кваліфікованим персоналом.

 ${\sf YBAFA}!$  Для безпечної та ефективної роботи системи використовуйте спеціальний кабель для фотомодулів. Переріз кабелю має відповідати таблиці.

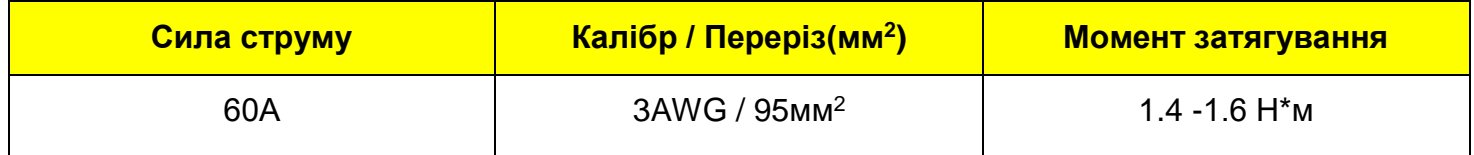

# **Вибір PV модуля (Сонячної панелі)**

#### *При виборі сонячної панелі, обов'язково враховуйте наступні вимоги:*

Напруга холостого ходу (Voc) фотомодулів не повинна перевищувати максимальну напругу холостого ходу інвертора. Максимальна напруга живлення фотомодулів повинна бути близькою до рекомендованого діапазону напруги фотоелектричних модулів для конкретного інвертора, це забезпечить максимальну продуктивність системи. Якщо один фотомодуль не може задовольнити цю вимогу, необхідно послідовно з'єднати декілька фотомодулів.

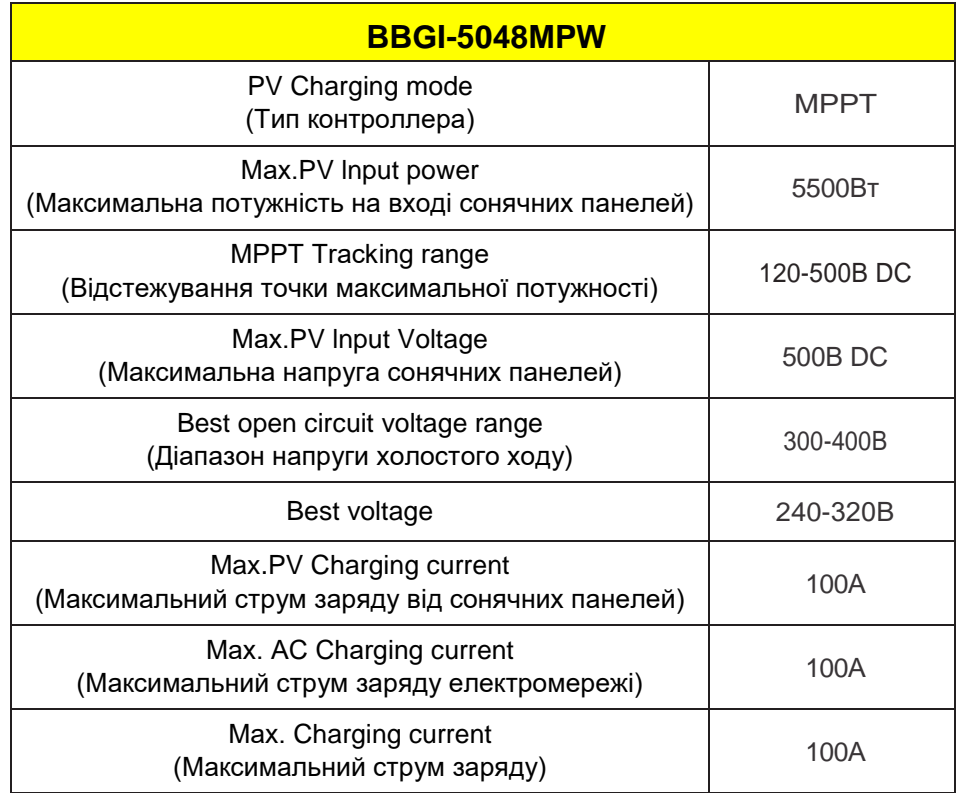

#### **Підключення PV модуля (Сонячної панелі)**

#### *Для підключення фотомодулів виконайте з наступні пункти:*

1. Зніміть 10мм ізоляції з усіх провідників.

2. Перевірте полярність фотомодулів і інвертора. Підключіть (+) кабель фотомодулів до PV+ клеми інвертора, а (-) кабель фотомодулів до PVклеми інвертора.

3. Перевірте надійність електричних з'єднань.

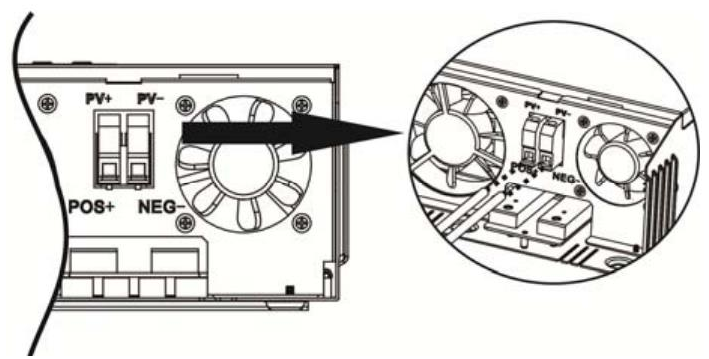

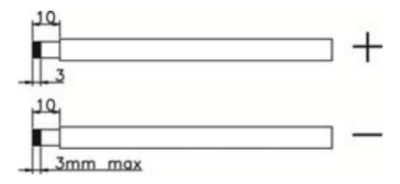

# <span id="page-12-0"></span>**4.7 Остаточна збірка**

Після підключення всіх кабелів, будь ласка, встановіть нижню кришку на місце, закрутивши два гвинти, як показано нижче.

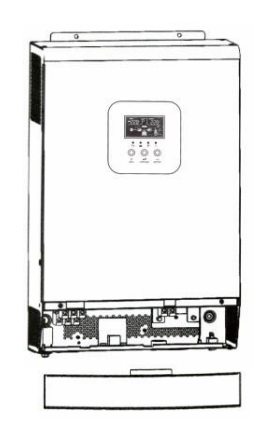

#### <span id="page-12-1"></span>**4.8 Підключення комунікаційного інтерфейсу**

1. Підключіть інвертор до комп'ютера за допомогою комунікаційного кабелю, що входить до комплекту постачання. Вставте компакт-диск з комплекту поставки в комп'ютер і дотримуйтесь інструкцій на екрані, щоб встановити програмне забезпечення для моніторингу. Для детальної роботи з програмним забезпеченням, будь ласка, зверніться до посібника користувача програмного забезпечення на компакт-диску.

2. Хмарний зв'язок Wi-Fi (опція):

будь ласка, використовуйте комунікаційний кабель, що входить до комплекту постачання, для підключення до інвертора та Wi-Fi модуля. Завантажте та встановіть APP з магазину додатків, а також зверніться до "Посібника з швидкого встановлення Wi-Fi Plug" для налаштування мережі та реєстрації. Стан інвертора буде відображатися в додатку для мобільного телефону або на веб-сторінці комп'ютера.

3. Хмарний зв'язок GPRS (опція):

будь ласка, використовуйте комунікаційний кабель, що входить до комплекту постачання, для підключення до інвертора та GPRS-модуля, а потім підключіть його ззовні до GPRS-модуля. Завантажте додаток і встановіть його з магазину додатків, а також зверніться до "Посібника з швидкого встановлення GPRS RTU", щоб налаштувати мережу та зареєструватися. Стан інвертора буде відображатися в додатку для мобільного телефону або на веб-сторінці комп'ютера.

# <span id="page-12-2"></span>**5 ЕКСПЛУАТАЦІЯ**

#### <span id="page-12-3"></span>**5.1 Увімкнення/вимкнення живлення**

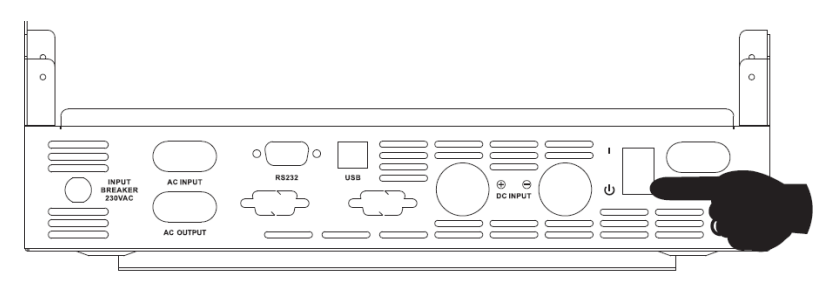

Після того, як пристрій належним чином встановлено і батареї підключено, просто натисніть на кнопку вмикання/вимикання (розташовану на корпусі), щоб увімкнути пристрій.

#### <span id="page-13-0"></span>**5.1.1 Кроки для запуску**

Підключіть батарею, яка відповідає вимогам (напруга батареї повинна перевищувати 23 В) або змінний струм

(для змінного струму необхідно підтвердити відповідний вхідний діапазон, в залежності від режиму роботи), після чого можна запускати інвертор.

#### *Увімкнення живлення від електромережі.*

Підключіться до мережі змінного струму, натисніть перемикач, система автоматично увімкнеться. Якщо ви встановили пріоритет вихідної потужності змінного струму, після певного часу очікування на панелі відобразиться режим змінного струму AC, що означає успішний запуск, а потім система перейде в режим змінного струму. Якщо підключити електромережу і натиснути кнопку увімкнення, система автоматично увімкнеться. Якщо встановлено пріоритет виходу змінного струму, через деякий час на панелі відобразиться режим змінного струму, що означає, що ввімкнення завершено, і вона перейде в режим змінного струму.

#### *Запуск від акумулятора*

Підключіть АКБ, натисніть кнопку увімкнення, щоб встановити робоче джерело живлення. Система автоматично увімкнеться, через деякий час на панелі відобразиться режим роботи від акумулятора, що означає успішний запуск, після чого система перейде в режим роботи від акумулятора.

#### <span id="page-13-1"></span>**5.1.2 Етапи вимкнення**

Коли система перебуває в режимі роботи від акумулятора або в режимі роботи від мережі змінного струму, натисніть перемикач ще раз, після чого система буде вимкнена.

#### <span id="page-13-2"></span>**5.2 Панель керування та індикації**

Панель керування та індикації, показана на малюнку нижче, знаходиться на передній панелі інвертора. Вона включає чотири індикатори, три функціональні кнопки та РК-дисплей, що відображає робочий стан та інформацію про вхідну/вихідну потужність.

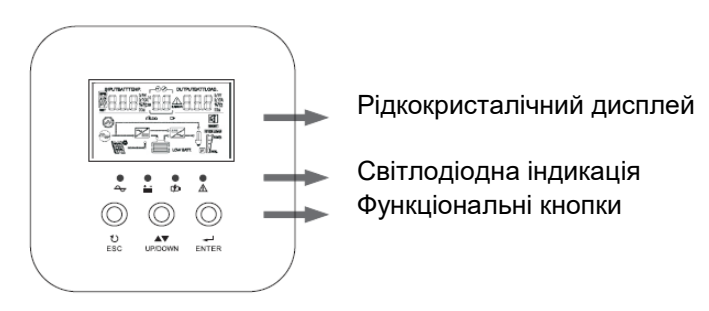

#### <span id="page-13-3"></span>**5.2.1 Функції кнопок**

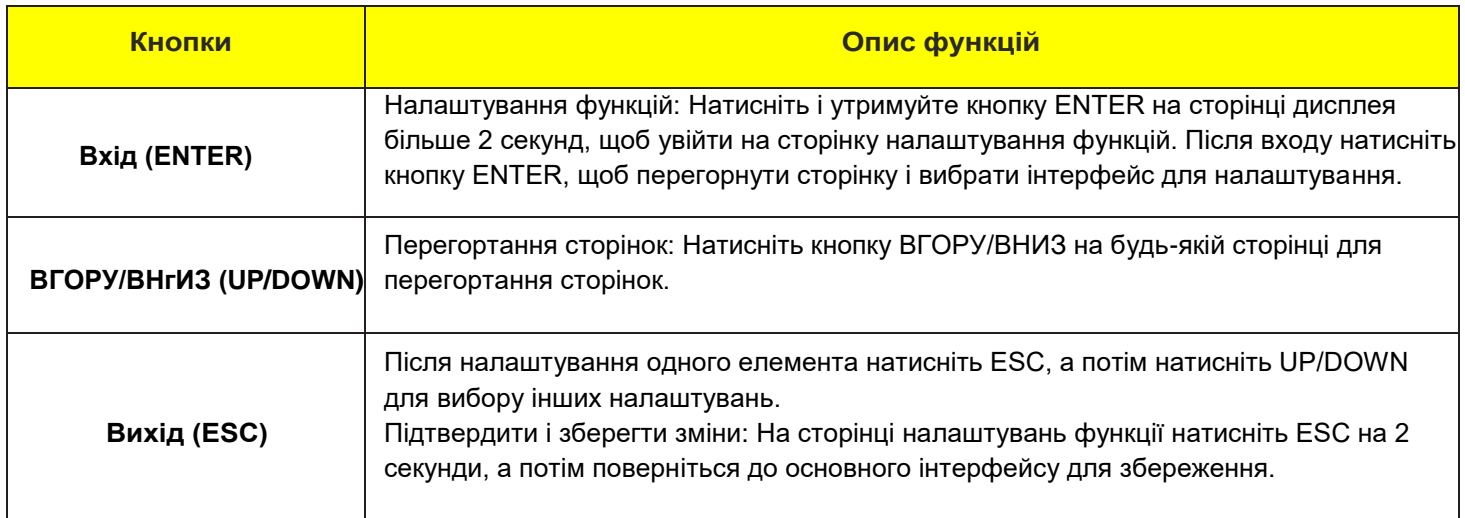

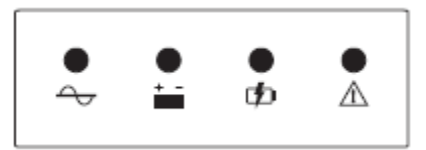

<span id="page-14-0"></span>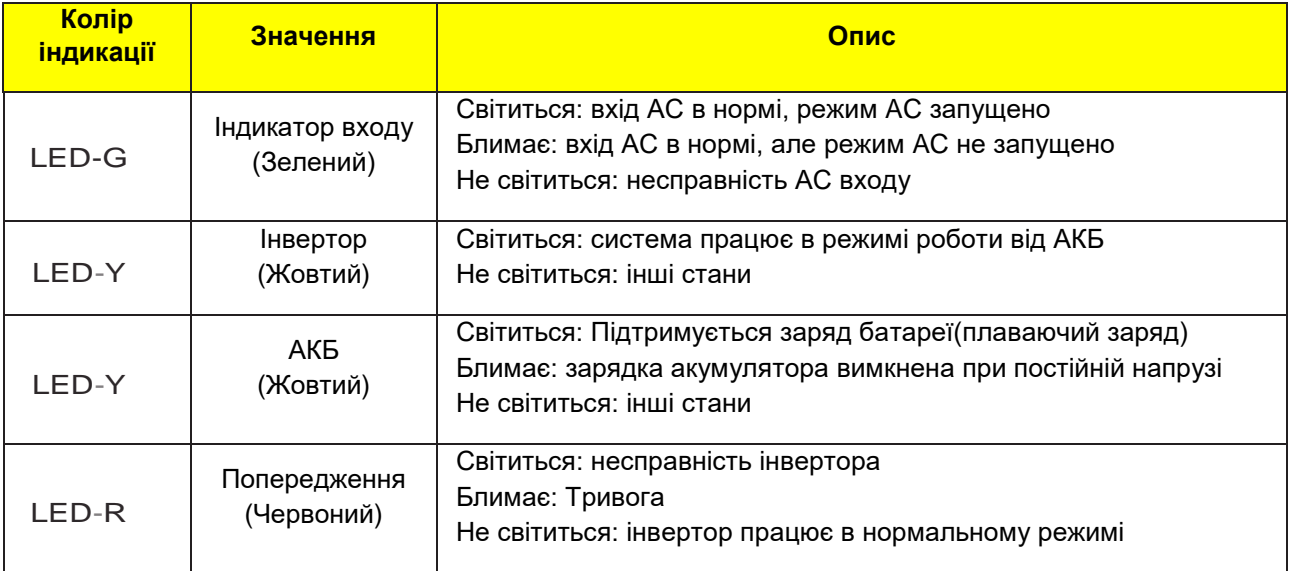

#### <span id="page-14-1"></span>**5.2.3 Попереджувальні звукові сигнали**

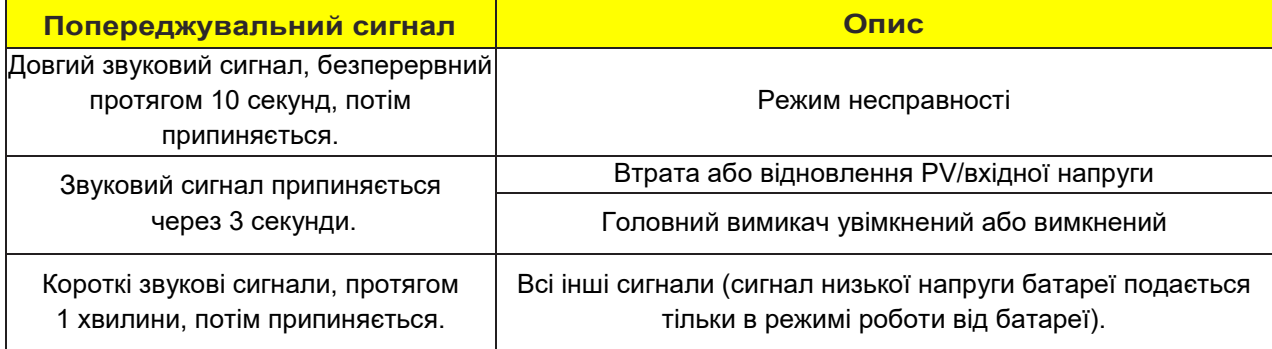

#### <span id="page-14-2"></span>**5.2.4 Перевірка параметрів**

За нормальних умов на дисплеї відображається десять сторінок. Натисніть кнопку запиту UP/DOWN, щоб вибрати сторінку для відображення, і відобразити таку інформацію, як вхідна-вихідна напруга, сила вхідного-вихідного струму, інформацію про батарею, PV енергія та електроенергія, навантаження у ВА і навантаження у Вт. Якщо є тривога, буде відображена сторінка з інформацією про тривогу, а якщо інвертор несправний, буде відображена сторінка з кодом несправності.

За замовчуванням на головній панелі відображається інформація про несправність. Якщо несправності відсутні, на головній панелі за замовчуванням відображається інформація про напругу та частоту.

*Натисніть і утримуйте клавішу UP/DOWN більше 1 секунди, і РК-дисплей перейде в режим опитування: кожні 2 секунди буде автоматично перегортатись сторінка дисплея, а для виходу з режиму опитування знову натисніть і утримуйте клавішу UP/DOWN довше, ніж 1 секунду.*

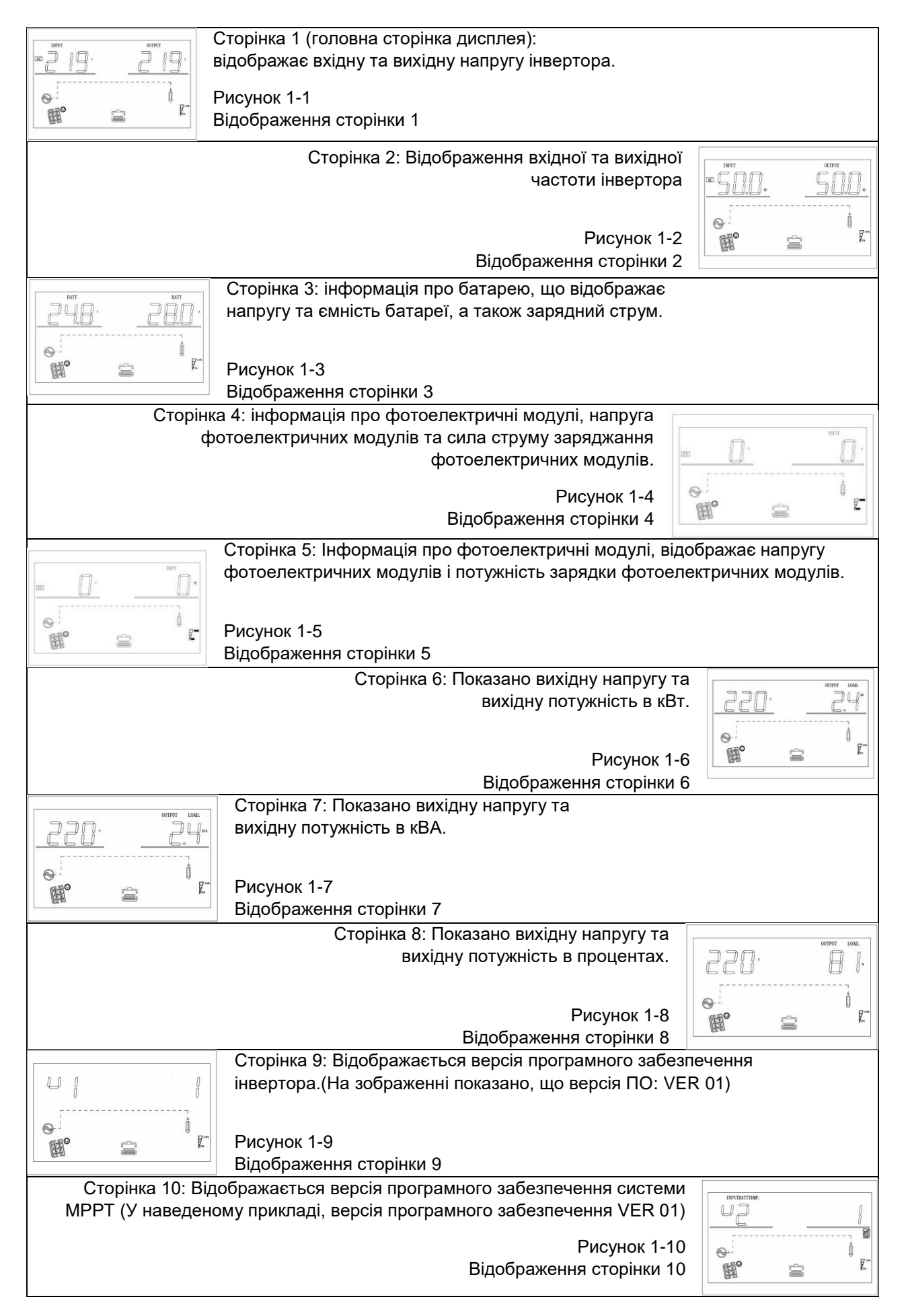

#### [www.bezpeka-shop.com](http://www.bezpeka-shop.com)

#### <span id="page-16-0"></span>**5.3 Налаштування функцій**

Сторінка для налаштування функції виходу та налаштувань, як показано нижче:

- Для входу в режим налаштування функцій, натисніть і утримуйте кнопку "ENTER" більше 2 секунд. Натисніть кнопку "ENTER", щоб вибрати функцію, оберіть сторінку, яку потрібно налаштувати, відповідний індикатор буде блимати.
- Знову натисніть кнопку "ENTER", увійдіть в режим налаштування функції, ви побачите назву обраної вами функції, а зліва від назви буде блимати цифра. Натискайте кнопку "UP/DOWN", щоб змінити параметри.
- Після завершення налаштування, натисніть кнопку "ENTER" ще раз, дані перестануть блимати. Тривале натискання кнопки "ESC" протягом більш ніж 2 секунд завершить налаштування функції. Поверніться до налаштування функцій, а потім до головної сторінки. (Якщо не вийти з налаштувань, через З0 секунд відбудеться автоматичне повернення на головну сторінку).

#### <span id="page-16-1"></span>**5.3.1 Вихідна напруга (OPU)**

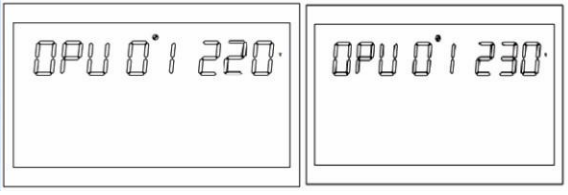

Рисунок 1-11 Налаштування вихідної напруги

- Вихідна напруга за замовчуванням 230В. Додатково, можна обрати 208В, 220В, 230В, 240В.Зміни набудуть чинності негайно.
- Натисніть і утримуйте кнопку налаштування функцій "ENTER" більше 2 секунд, щоб увійти на сторінку налаштування функцій, натисніть і утримуйте кнопку "UP/DOWN" від 0,1 до 2 секунд, щоб вибрати функцію, після переходу на сторінку налаштування вихідної напруги PU, напис OPU буде блимати.
- Натисніть кнопку "ENTER" на 0,1 2 секунди, щоб увійти на сторінку налаштування вихідної напруги OPU. Значення блиматиме праворуч від слова OPU. Натискайте "UP/DOWN" протягом 0,1 - 2 секунд для вибору різних значень вихідної напруги, доступні значення напруги: 208В, 220В, 230В, 240В. За замовчуванням вихідна напруга становить 230В, налаштування зберігаються в режимі реального часу.
- Перегорнувши сторінку до потрібного значення вихідної напруги, натисніть "ENTER" на 0,1 -2 секунди, налаштування вихідної напруги PU буде завершено, а значення вихідної напруги більше не блиматиме.
- Натисніть і утримуйте кнопку "ESC" більше 0,1 -2 секунд, функція буде успішно встановлена, вийдіть зі сторінки налаштування функції і поверніться до головної сторінки дисплея (або не виконуйте жодних дій, через З0 секунд відбудеться автоматичне повернення на головну сторінку).

*Примітка: Коли вихідна напруга встановлена на 208В, вихід повинен бути знижений до 90%.* 

#### <span id="page-17-0"></span>**5.3.2 Вихідна частота**

Налаштування вихідної частоти, значення за замовчуванням - 50 Гц.

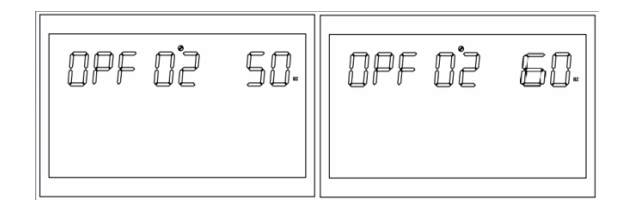

Рисунок 1-12 Сторінка налаштування вихідної частоти

**Опис функції:** можна встановити 50Гц або 60Гц, значення за замовчуванням - 50 Гц.

**Умови налаштування:** У режимі роботи від батареї налаштування набуває чинності при наступному перезавантаженні інвертора; у режимі роботи від мережі - негайно. Після завершення налаштування, після перемикання в режим живлення від батареї, частота змінюватиметься повільніше.

#### <span id="page-17-1"></span>**5.3.3 Налаштування пріоритету виходу**

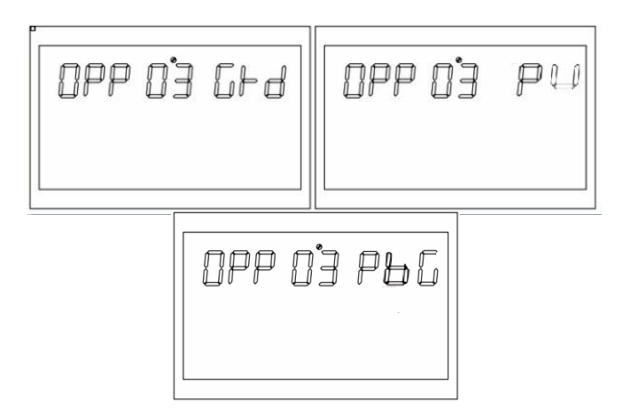

Рисунок 1-1З Сторінка налаштувань пріоритету виходу

**Опис функції:** Встановлення пріоритету виходу інвертора.

**Умови налаштування:** вносити зміни можна у всіх станах, налаштування починають діяти одразу після встановлення.

*Примітка: Існує три варіанти пріоритету виходу, за замовчуванням це GRD: пріоритет мережевого виходу; другий - PU(PV): пріоритет фотоелектричного виходу; третій - PBG: фотоелектричний вихід перший, акумулятор другий, мережевий вихід третій;*

#### <span id="page-17-2"></span>**5.3.4 Налаштування режиму виходу (MOD)**

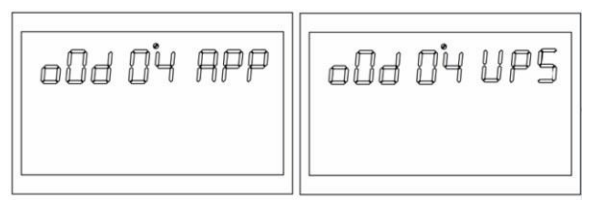

Рисунок 1-14 Сторінка налаштування режиму виходу

**Опис функції:** Встановлення режиму виходу інвертора.

**Умови налаштування:** вносити зміни можна у всіх станах, налаштування починають діяти одразу після встановлення.

**Пояснення**: Існує два варіанти режиму виходу АС, за замовчуванням - **АРР**: використовується для підключення приладів, наприклад, побутової техніки; Другий - режим **UPS**, який використовується для комп'ютерів та іншого обладнання. Час перемикання зазвичай становить 10 мс.

#### <span id="page-18-0"></span>**5.3.5 Налаштування пріоритету заряджання (СНР)**

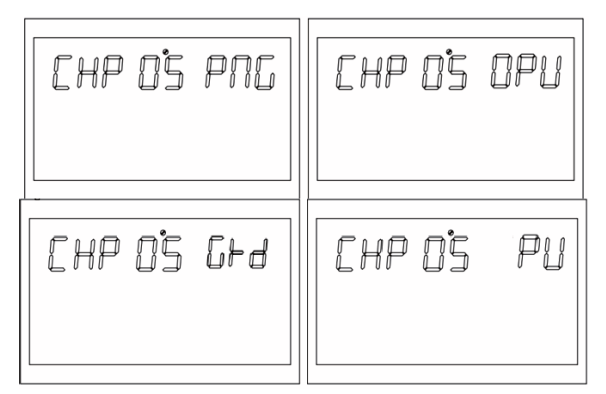

Рисунок 1-15 Сторінка налаштування пріоритету зарядки

#### **Опис функції:**

Встановлення пріоритету заряджання інвертора.

**Умови налаштування:** вносити зміни можна у всіх станах, налаштування починають діяти одразу після встановлення.

#### **Пояснення:**

Інвертор має чотири варіанти пріоритету заряджання, за замовчуванням - PNG (PV та Grid): зарядка одночасно від PV і електромережі; другий - OPV (Only PV): тільки фотоелектрична зарядка: третій - GRD (Grid): пріоритет зарядки від електромережі. Четвертий - PV: пріоритет зарядки від фотоелектричної панелі.

#### <span id="page-18-1"></span>**5.3.6 Струм заряджання від мережі (RCC)**

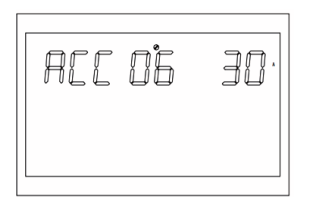

Рисунок 1-16 Сторінка налаштування максимального заряду від мережі

**Опис функції:** Встановлення максимального зарядного струму мережі інвертора.

**Умови налаштування:** вносити зміни можна у всіх станах.

#### **Пояснення:**

RCC: Струм заряду мережі, за замовчуванням максимальний струм заряду мережі становить 30А, а діапазон налаштування - [1, 80A]

#### <span id="page-19-0"></span>**5.3.7 Максимальний зарядний струм (МСС)**

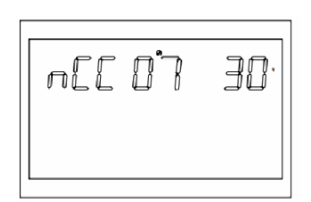

Рисунок 1-17 Сторінка налаштування максимального струму заряду

**Опис функції:** Встановлення максимального значення струму заряджання інвертора.

**Умови налаштування:** вносити зміни можна у всіх станах.

#### **Пояснення:**

МСС: Максимальний зарядний струм, максимальний зарядний струм відноситься до максимального значення фотоелектричного та мережевого зарядного струму.

<span id="page-19-1"></span>5KV-48V 450V МРРТ Voltage версія 2/10/20/30/ 40/50/60/70/80A опція;

#### **5.3.8 Основне меню (MDF)**

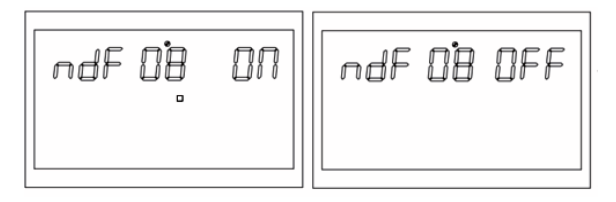

Рисунок 1-18 Повернення на головну сторінку меню

**Опис функцій:** Повернення до інтерфейсу основних налаштувань.

**Встановлення умов:** вносити зміни можна у всіх станах.

#### **Пояснення:**

При налаштуванні функції, коли вона встановлена на ON, якщо відкрита не перша сторінка (Р1) автоматичний перехід до першої сторінки відбудеться через 1 хвилину; якщо функція вимкнена (встановлена на OFF), автоматичне повернення до першої сторінки не відбуватиметься.

#### <span id="page-19-2"></span>**5.3.9 Налаштування перезапуску при перевантаженні (LrS)**

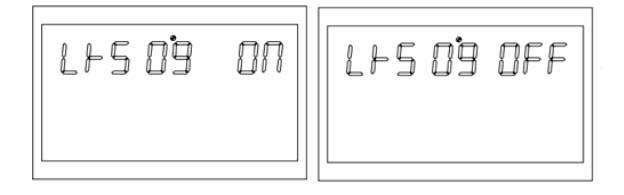

Рисунок 1-19 Сторінка налаштування перезапуску при перевантаженні

**Опис функції:** Налаштування перезапуску при перевантаженні.

**Налаштування умов:** вносити зміни можна у всіх станах.

#### **Пояснення:**

За замовчуванням перезапуск при перевантаженні увімкнено.

#### <span id="page-20-0"></span>**5.3.10 Налаштування перезапуску при перегріванні (ТгS)**

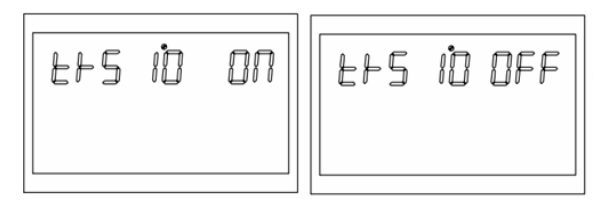

Рискнок 1-20 Сторінка налаштування перезапуску при перегріванні

**Опис функції:** Налаштування перезапуску при перегріванні. **Налаштування умов**: вносити зміни можна у всіх станах. **Пояснення:** 

За замовчуванням для перезапуску в разі перегріву встановлено значення увімкнено.

#### <span id="page-20-1"></span>**5.3.11 Налаштування сигналізації про збій живлення на головному вході (MIP)**

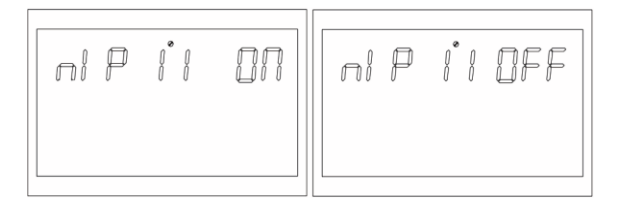

Рисунок 1-21 Сторінка налаштування сигналізації про збій живлення на головному вході

**Опис функції:** Налаштування тривалості сигналу тривоги про втрату живлення від електромережі **Умови налаштування:** вносити зміни можна у всіх станах, за замовчуванням увімкнено, тривога про втрату живлення від мережі або PV буде спрацьовувати протягом певного часу. Звуковий сигнал можна вимкнути. **Пояснення:**

**MIP:** Попередження про втрату живлення від електромережі.

За замовчуванням встановлено значення ON, після втрати живлення на основному вході зумер звучатиме протягом 3с; коли встановлено значення OFF, після втрати живлення на основному вході зумер не звучатиме.

#### <span id="page-20-2"></span>**5.3.12 Режим енергозбереження (PWS)**

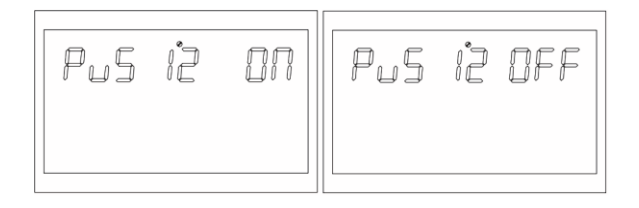

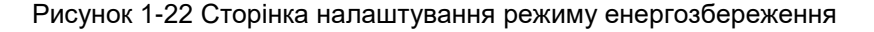

**Опис функції:** Дозволяє встановити, чи буде інвертор використовувати режим низького енергоспоживання (режим енергозбереження).

**Умови налаштування:** вносити зміни можна у всіх станах.

#### **Пояснення:**

**PWS:** Енергозбереження

За замовчуванням встановлено значення OFF, функція не ввімкнена; коли встановлено значення ON, в режимі роботи від батареї, якщо навантаження менше 25 Вт, система тимчасово зупинить вихід, а потім продовжить вихід. Якщо навантаження стане більше 35 Вт, система відновить роботу виходу.

#### <span id="page-21-0"></span>**5.3.13 Налаштування перевантаження на байпас (OLG)**

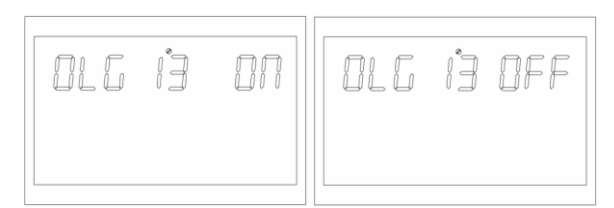

Рисунок 1-23 Сторінка налаштування перевантаження на байпас

**Опис функції:** При перевантаженні в режимі роботи від акумулятора встановіть, чи потрібно негайно перемикатися в режим роботи від електромережі (режим байпасу).

**Умови налаштування:** вносити зміни можна у всіх станах.

#### **Пояснення:**

**OLG:** При перевантаженні в режим байпас

За замовчуванням встановлено значення OFF, функція не працює; коли встановлено значення ON, за умови пріоритету PV виходу з навантаженням, у разі перевантаження, система негайно переходить на байпас (мережевий вихід в режим байпасу).

#### <span id="page-21-1"></span>**5.3.14 Налаштування безшумного режиму**

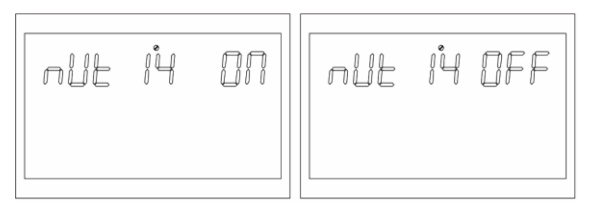

Рисунок 1-24 Сторінка налаштування безшумного режиму

**Опис функції:** Дозволяє встановити, чи буде звуковий сигнал подаватися чи ні.

**Умови налаштування:** вносити зміни можна у всіх станах.

#### **Пояснення:**

MUE Вимкнути звук

За замовчуванням встановлено значення OFF, і ця функція не вмикається; коли встановлено значення ON, зумер не звучить за певних обставин, таких як тривоги, несправності тощо. Усі режими можуть бути змінені та функціонувати нормально, та зображення не відображатимуться на екрані.

#### <span id="page-21-2"></span>**5.3.15 Перехід від режиму живлення від акумулятора до режиму живлення від мережі**

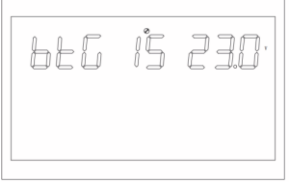

Рисунок 1-25 Сторінка налаштування переходу з режиму живлення від акумулятора в режим напруги мережі

**Опис функції:** При одночасному підключенні акумулятора і до електромережі, акумулятор буде підключатися до мережі, коли він розрядиться до певної напруги, щоб гарантувати, що акумулятор не розрядиться. **Умови встановлення:** вносити зміни можна у всіх станах, *але пріоритет виходу повинен бути* 

#### *встановлений в режимах PV або PBG*.

#### **Пояснення:**

BTG: Back То Grid

Коли режим визначення батареї - це режим CUS (тип, встановлений користувачем):

Налаштування за замовчуванням для моделі 5KVA-48Vdc-450V МРРТ - 46В, а діапазон налаштувань - [44, 52]. При визначенні типу батареї - режим AGM (свинцево-кислотний акумулятор), FLD (водно-інжекторний акумулятор):

Для моделі 5KVA-48Vdc-450V-MPPT за замовчуванням встановлено 46В, а діапазон налаштувань - [44, 52]. Коли режим визначення батареї - це режим LIB (літієвий тип батареї):

У моделі МРРТ 5KVA-48Vdc-450V за замовчуванням встановлено 47.6В, а діапазон налаштувань [40, 50].

## <span id="page-22-0"></span>**5.3.16 Перехід назад до точки напруги режиму роботи від акумулятора (ВТВ)**

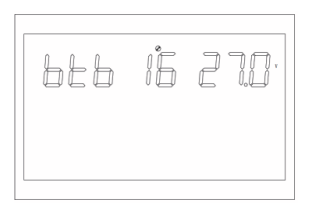

Рисунок 1-26 Налаштування точки напруги акумулятора при перемиканні мережі в режим живлення від акумулятора

**Опис функції:** Після вимкнення акумулятора при низькій напрузі, він повинен досягти певного значення напруги акумулятора, перш ніж він перезапуститься в режимі роботи від акумулятора.

**Умови встановлення:** вносити зміни можна у всіх станах

#### **Пояснення:**

**ВТВ:** Назад до батареї

Коли режим визначення батареї - це режим CUS (тип, встановлений користувачем):

За замовчуванням для моделі 3KVA-24Vdc-150V-MPPT встановлено значення 26В, діапазон налаштувань - [24, 29] (коли значення Vbtb>26В, точка перемикання назад в режим батареї залишається на рівні 26В), якщо пріоритет виходу встановлений на фотоелектричний (PV пріоритет виходу або фотоелектричний вихід мережі (PBG), якщо він в цей час не знаходиться в режимі роботи від батареї, якщо напруга батареї буде вище 26В, то система переключиться назад в режим роботи від батареї.

За замовчуванням для моделі 5KVA-48Vdc-450V-MPPT встановлено значення 54В, а діапазон налаштувань - [48, 58] (логіка така ж, як і вище).

Коли режим визначення батареї - AGM (свинцево-кислотний тип батареї), FLD (водно-інжекторний тип батареї):

3KVA-24Vdc-150V-MPPT модель за замовчуванням Встановлено на 26В, діапазон налаштувань [24, 29] (логіка така ж, як і вище).

5KVA-48Vdc-450V-MPPT модель за замовчуванням встановлена на 52В, діапазон налаштувань [48, 58] (логіка така ж, як і вище).

Режим визначення типу батареї - LIB (літієва батарея):

Налаштування за замовчуванням для моделі 3KVA-24Vdc-150V-MPPT - 27.2v, а діапазон налаштувань - [23, 29] (логіка така ж, як і вище).

У моделі 5KVA-48Vdc-450V-MPPT за замовчуванням встановлено 54,4 В, а діапазон налаштувань - [46, 58] (логіка така ж, як описано вище).

#### <span id="page-23-0"></span>**5.3.17 Налаштування режиму роботи від акумулятора**

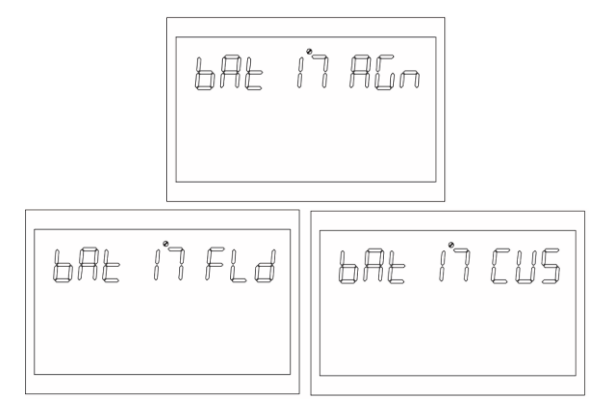

Рисунок 1-27 Сторінка налаштування режиму роботи акумулятора

**Опис функції:** функція налаштування типу батареї **Умови налаштування:** вносити зміни можна у всіх станах **Пояснення:**

**BAT**:Battery Туре

Чотири налаштування типу акумулятора: налаштування за замовчуванням - AGM (свинцево-кислотний акумулятор); друге - FLD (інжекторний акумулятор); третє - LIB (літієвий акумулятор); четверте - Cus (тип, встановлений користувачем).

#### <span id="page-23-1"></span>**5.3.18 Точка низької напруги акумулятора**

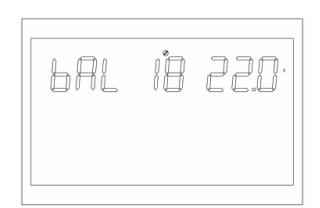

Рисунок 1-28 Налаштування точки низької напруги акумулятора

**Опис функції:** Налаштування точки тривоги низької напруги.

**Умови налаштування:** вносити зміни можна у всіх станах.

#### **Пояснення:**

**bAL**: низький рівень заряду акумулятора

Точка сигналізації низької напруги акумулятора може бути змінена, коли тип акумулятора встановлено на CUS (тип, встановлений користувачем).

Модель 5KVA-48Vdc-450V-MPPT за замовчуванням встановлена на 44В, а діапазон налаштувань - [42, 54]. Якщо тип батареї встановлено на LIB (літієвий тип батареї), точка низької напруги батареї змінюється. Значення за замовчуванням для моделі 5KVA-48Vdc-450V-MPPT становить 47,6 В, діапазон налаштування [41,2, 50,0].

#### <span id="page-24-0"></span>**5.3.19 Точка відключення за низької напруги акумулятора**

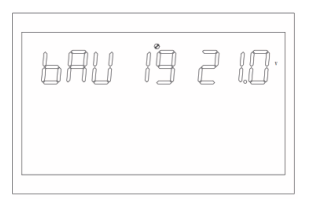

Рисунок 1-29 Сторінка налаштування точки відключення за низької напруги акумулятора

**Опис функції:** Функція налаштування точки відключення за низької напруги акумулятора.

**Умови налаштування:** Встановлено AII станів акумулятора.

#### **Пояснення:**

**bAU**: напруга АКБ

Точка відключення за низької напруги акумулятора може бути змінена, коли тип акумулятора встановлено на CUS (тип, встановлений користувачем).

Для моделі 5KVA-48Vdc-450V-MPPT за замовчуванням встановлено 42В, а діапазон налаштувань - [40,48]. Точка відключення батареї змінюється, коли тип батареї встановлено на LIB (літієвий тип батареї). Для моделі 5KVA-48Vdc-450V-MPPT за замовчуванням встановлено 46В, а діапазон налаштувань - [40, 48].

#### <span id="page-24-1"></span>**5.3.20 Налаштування точки напруги в режимі постійної напруги (bCV)**

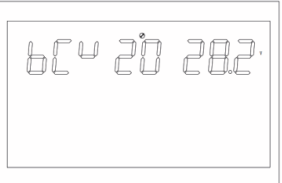

Рисунок 1-30 Сторінка налаштування точки напруги в режимі постійної напруги

**Опис функції:** Функція налаштування точки постійної напруги

**Умови налаштування:** вносити зміни можна у всіх станах.

#### **Пояснення:**

**bCV:** батарея постійної напруги

Точка заряду постійної напруги змінюється, коли тип акумулятора встановлено на CUS (тип, встановлений користувачем).

Значення за замовчуванням для моделі 5KVA-48Vdc-450V-MPPT становить 56,4 В, а діапазон налаштувань - [48,60]. Напруга постійної напруги повинна бути вищою, ніж напруга з плаваючою точкою.

Точка заряду постійної напруги може бути змінена, коли тип батареї встановлено на LIB (літієвий тип батареї). Значення за замовчуванням для моделі 5KVA-48Vdc-450V-MPPT становить 56,4 В, а діапазон налаштувань - [48,56]. Напруга в точці постійної напруги повинна бути вищою, ніж напруга з плаваючою точкою.

#### <span id="page-25-0"></span>**5.3.21 Налаштування точки напруги режиму плаваючого заряду (bFL)**

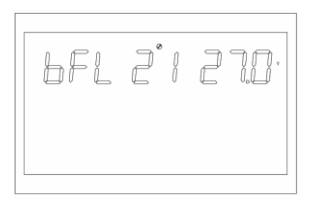

Рисунок 1-31 Сторінка налаштування точки напруги режиму плаваючого заряду

**Опис функції:** Функція налаштування точки напруги з плаваючою напругою. **Умови налаштування:** вносити зміни можна у всіх станах.

#### **Пояснення:**

**bFL:** плаваюча точка батареї

Встановіть тип батареї на cUS (тип, встановлений користувачем), щоб змінити плаваючу точку батареї. Налаштування за замовчуванням для моделі 5KVA-48Vdc-450V-MPPT становить 54 В, а діапазон налаштувань

- [48, 60]. Значення при зарядці постійною напругою, має бути вище за напругу при плаваючому заряді. Точка заряду постійної напруги може бути змінена, коли тип батареї встановлено на LIB (літієвий тип батареї). За замовчуванням модель 5KVA-48Vdc-450V-MPPT має значення 55,2 В, а діапазон налаштувань - [50, 58]. Значення заряду постійною напругою, має бути вище за напругу при плаваючому заряді.

#### <span id="page-25-1"></span>**5.3.22 Налаштування точки низької напруги мережі (LLV)**

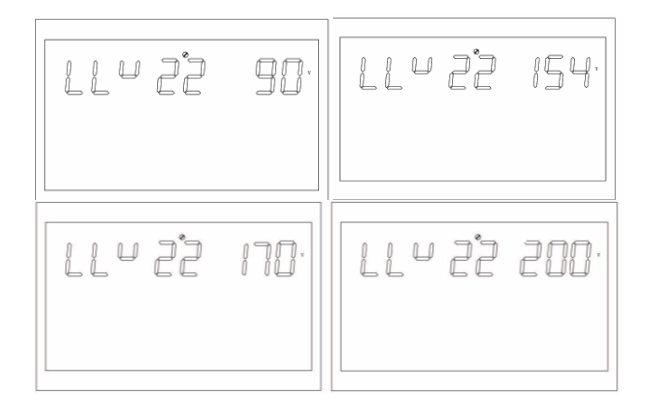

Рисунок 1-32 Сторінка налаштування точки низької напруги мережі в режимі АРР

**Опис функції:** Встановлення точки захисту від низької напруги мережі.

**Умови налаштування:** Інвертор має перебувати в режимі АРР та UPS, вносити зміни можна у всіх станах. **Пояснення:**

LLV: Низька напруга мережі

У режимі інвертора (режим виходу: MOD повинен бути встановлений на АРР) встановлюється точка низької напруги мережі, за замовчуванням - 154 В, діапазон налаштувань - [90, 154]. (Режим виходу: MOD повинен бути встановлений на UPS), встановлюється точка низької напруги мережі, за замовчуванням 185 В, діапазон налаштувань - [170, 200].

#### <span id="page-26-0"></span>**5.3.23 Налаштування точки захисту високої напруги мережі (LHV)**

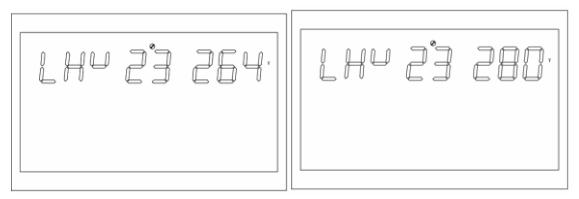

Рисунок 1-33 Сторінка налаштування точки захисту високої напруги мережі в режимі АРР

**Опис функції:** Встановлення точки захисту від високої напруги мережі.

**Умови налаштування:** Інвертор перебуває в режимі АРР, вносити зміни можна у всіх станах **Пояснення**:

**LHV**:Висока напруга мережі

У режимі інвертора (режим виходу: MOD повинен бути встановлений на APP), налаштування точки високої напруги мережі, за замовчуванням 264 В, а діапазон налаштувань - [264,280].

#### <span id="page-26-1"></span>**5.3.24 Налаштування часу розряду при низькій потужності (LWD)**

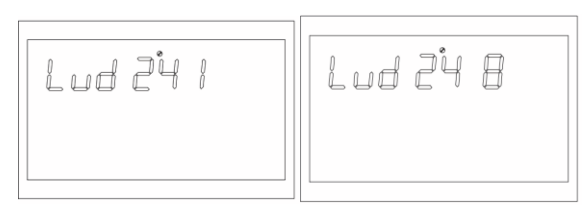

Рисунок 1-34 Сторінка налаштування часу розряджання при низькому енергоспоживанні

**Опис функції:** Функція захисту від розряду при низькій потужності, коли в режимі роботи від акумулятора, при низькому навантаженні, розряд необмеженого часу призведе до розряджання акумулятора і вплине на термін служби акумулятора. Коли інвертор перебуває в режимі встановлення часу розряду низької потужності, точка відключення батареї моделі 5KVA-48Vdc-450V-MPPT при низькій напрузі буде підвищена до 44В. **Умови налаштування:** вносити зміни можна у всіх станах. Режим роботи інвертора має бути АРР. **Пояснення:**

**LWD:** Розряд малої потужності в режимі інвертора.

Налаштування часу розряду при низькій потужності, за замовчуванням 8 годин, діапазон налаштувань [1, 8]. У режимі акумулятора, після того, як час безперервного розряду перевищить 8 годин, а точка вимкнення акумулятора не буде досягнута, значення точки вимкнення по напрузі акумулятора буде змінено на 11В помножено на кількість елементів акумулятора, і система подасть сигнал тривоги протягом 1 хвилини, коли акумулятор продовжить розряджатися до 11В (помножено на кількість елементів акумулятора). Потім знову вимкнеться.

Коли напруга батареї перевищить 13,2В (помножено на кількість елементів батареї) більше ніж на 30 секунд, час розряду батареї буде скинуто.

#### <span id="page-27-0"></span>**5.3.25 Налаштування плавного пуску інвертора (SRE)**

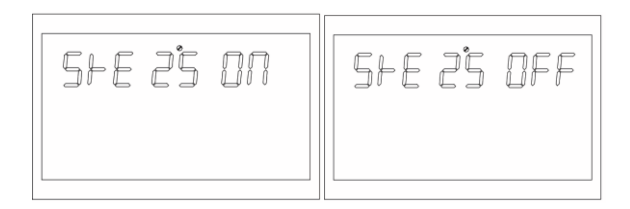

Рисунок 1-35 Сторінка налаштування плавного пуску перетворювача частоти

**Опис функції:** Коли налаштування увімкнено, вихід інвертора поступово збільшується від 0 до цільової точки напруги. Ця функція дуже зручна для двигунів і навантажень з двигуном. Коли налаштування вимкнене, вихід інвертора збільшується одразу від 0 до цільової точки напруги.

**Умови налаштування:** вносити зміни можна у всіх станах. **Пояснення:**

**SRE:** Soft Relay ЕnаЫе (плавний пуск)

За замовчуванням встановлено значення OFF, і вихідний вимикач не буде вимкнено, доки напруга інвертора не підніметься до номінальної. Якщо встановлено значення ON, вихідний вимикач буде вимкнено до того, як інвертор почне підвищувати напругу.

#### <span id="page-27-1"></span>**5.3.26 Скидання до заводських налаштувань (SED)**

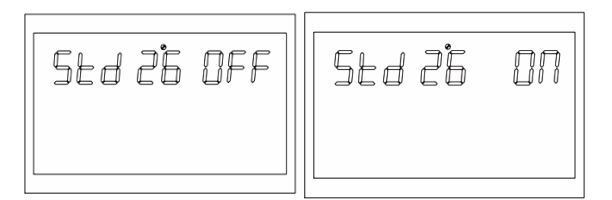

Рисунок 1-36 Сторінка налаштування значень за замовчуванням

**Опис функції:** Відновлення всіх налаштувань до заводських.

**Умови налаштування:** налаштування доступні в режимі електромережі та StandBy (вихід відключено, але дисплей активний). Налаштування недоступні в режимі роботи від акумулятора.

#### **Пояснення:**

**SED:** Встановити за замовчуванням

Перед налаштуванням цей інтерфейс відображається як OFF (ВИМКНЕНО). Коли його буде встановлено на ON, система відновить заводські налаштування. Після завершення налаштування для цього інтерфейсу знову відображатиметься OFF.

#### <span id="page-27-2"></span>**5.3.27 Налаштування паралельного режиму (MOD)**

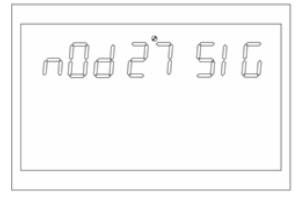

Рисунок 1-37 Сторінка налаштувань паралельного режиму

**Опис функції:** Налаштування паралельного режиму роботи.

**Умови налаштування:** налаштування доступні в режимі електромережі та StandBy (вихід відключено, але дисплей активний). Налаштування недоступні в режимі роботи від акумулятора.

#### **Пояснення:**

**MOD:**Режим роботи.

За замовчуванням встановлено SIG (одиночний режим) Автономний режим, може бути встановлений як PAR (паралельний режим) Однофазний паралельний режим, Р1 (режим R фази), 3Р2 (режим S фази), 3Р3 (режим Т фази)

При використанні функції паралельного режиму спочатку правильно підключіть паралельну систему, а потім правильно встановіть паралельний режим кожної установки. Якщо в паралельній системі є машина, налаштована на SIG, установка повідомляє про помилку 24. Якщо в паралельній системі є установки, налаштовані на 3Р1, 3Р2, 3Р3, всі машини повинні бути налаштовані на один з цих трьох режимів, і принаймні одна установка повинна бути в кожному режимі, в іншому випадку всі машини, налаштовані на ці три режими, повинні бути налаштовані на один з трьох режимів . Система повідомляє про несправність 24.

налаштування доступні в режимі електромережі та StandBy і вступають в дію негайно. Налаштування недоступні в режимі роботи від акумулятора.

#### <span id="page-28-0"></span>**5.3.28 Сигнал тривоги про відсутність акумулятора (SBA)**

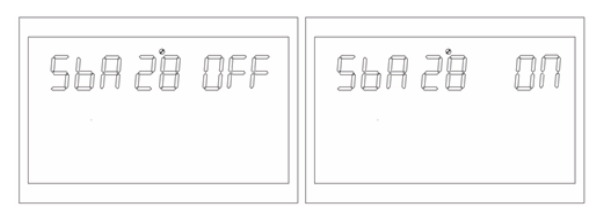

Рисунок 1-38 Сторінка тривоги про відсутність батареї

**Опис функції:** Встановити тривогу відсутності батареї **Умови встановлення:** вносити зміни можна у всіх станах. **SBA:** Set battery alarm (Встановити тривогу відсутності батареї).

За замовчуванням вимкнено. Якщо встановлено значення OFF, коли батарея не підключена, не буде тривог відсутності батареї, низького заряду батареї та розряду батареї.

#### <span id="page-28-1"></span>**5.3.29 Режим вирівнювання (EQM)**

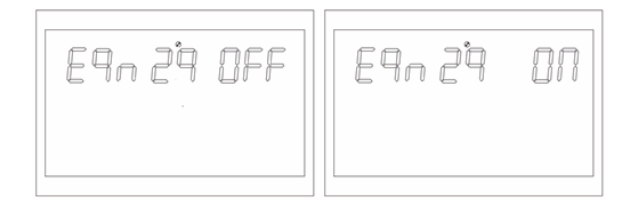

Рисунок 1-39 Сторінка налаштувань переходу інвертора в режим вирівнювання

**Опис функції**: Налаштування переходу інвертора в режим вирівнювання(Equalization Mode (EQM))

**Умови налаштування:** вносити зміни можна у всіх станах. **Пояснення:**

#### **EQM:** Режим вирівнювання

За замовчуванням встановлено значення OFF, функція не ввімкнена; якщо встановити значення ON, контролер почне переходити у фазу вирівнювання, коли буде досягнуто встановленого інтервалу вирівнювання (період вирівнювання батареї) під час стадії плаваючого заряду, інакше вирівнювання буде активовано негайно.

#### <span id="page-29-0"></span>**5.3.30 Налаштування точки вирівнювання напруги (EQV)**

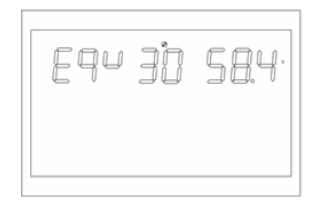

Рисунок 1-40 Сторінка налаштування точки вирівнювання напруги

**Опис функції:** налаштування точки рівноважної напруги

**Умови налаштування:** вносити зміни можна у всіх станах. **Пояснення:**

**bCV**: Напруга вирівнювання

5k-VMh-48V Значення за замовчуванням 58.4, діапазон встановлення [48, 60].

#### <span id="page-29-1"></span>**5.3.31 Налаштування часу вирівнювання заряду (EQT)**

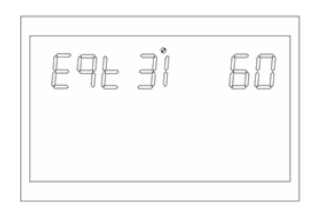

Рисунок 1-41 Налаштування часу вирівнювального заряду

**Опис функції:** Налаштування часу вирівнювального заряду **Умови налаштування:** Може бути встановлений у всіх станах **Пояснення:**

**EQТ:** Час вирівнювання

Під час фази вирівнювання контролер буде заряджати елементи настільки, наскільки це можливо, поки напруга на елементах не підніметься до напруги вирівнювання елементів. Після цього використовуйте постійне регулювання напруги для підтримки напруги батареї, щоб підтримувати напругу балансу батареї. Елементи залишатимуться у фазі вирівнювання, доки не буде досягнуто встановленого часу вирівнювання елементів.

За замовчуванням це 60 хвилин, а діапазон допустимих значень - [5,900], крок - 5 хвилин.

#### <span id="page-29-2"></span>**5.3.32 Налаштування часу затримки вирівнювання з (EQO)**

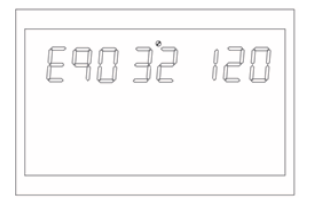

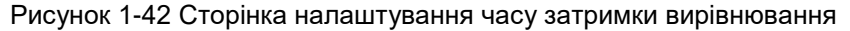

**Опис функції:** Налаштування часу затримки вирівнювання **Умови налаштування**: вносити зміни можна у всіх станах. **Пояснення:**

**ЕQТ:** таймаут вирівнювального заряду

На етапі вирівнювання, коли час вирівнювання елементів закінчується, а напруга елементів не піднімається до точки вирівнювання напруги елементів, контролер заряду продовжує час вирівнювання елементів до тих пір, поки напруга елементів не досягне точки вирівнювання напруги елементів. Коли час затримки балансування акумулятора закінчується, а напруга акумулятора все ще нижча за напругу балансування акумулятора, контролер заряду припиняє балансування і повертається до стадії плаваючого заряду.

За замовчуванням встановлено 120 хвилин, діапазон налаштування - [5,900], а крок - 5 хвилин.

#### <span id="page-30-0"></span>**5.3.33 Налаштування інтервалу вирівнювання (EQI)**

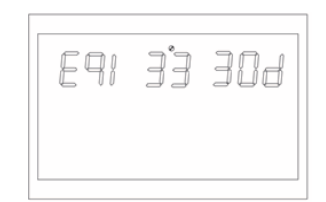

Рисунок 1-43 Налаштування інтервалу вирівнювання

**Опис функції:** Налаштування інтервалу вирівнювання **Умови налаштування:** вносити зміни можна у всіх станах. **Пояснення**

**EQI:** Інтервал вирівнювання

Якщо під час плаваючої фази з увімкненим режимом вирівнювання виявлено підключення акумулятора, контролер почне переходити у фазу вирівнювання, коли буде досягнутий встановлений інтервал вирівнювання (період вирівнювання елементів).

За замовчуванням це значення становить 30 днів, діапазон налаштувань - [1,90], а крок кожного налаштування - 1 день.

#### <span id="page-30-1"></span>**5.3.34 Негайне ввімкнення параметрів вирівнювання**

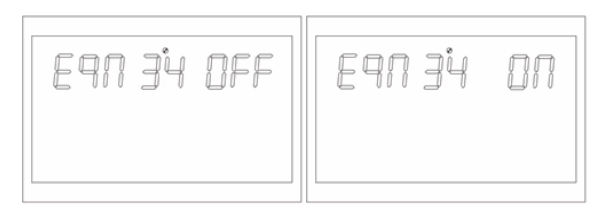

Рисунок 1-44 Негайне ввімкнення налаштувань вирівнювання

**Опис функції:** Негайно увімкнути налаштування вирівнювання **Умови налаштування:** вносити зміни можна у всіх станах. **Пояснення**

#### **EQN:** Еквалізація зараз

За замовчуванням встановлено значення OFF, функція вимкнена;

Коли встановлено значення ON, на етапі плаваючого заряду, коли режим балансування увімкнено і виявлено підключення акумулятора, негайно активується балансування заряду, і контролер почне переходити до етапу балансування.

#### <span id="page-31-0"></span>**5.4 Опис функції вирівнювання заряду акумулятора**

Функція вирівнювання додана до контролера заряду, щоб запобігти накопиченню негативних хімічних ефектів, таких як розшарування, коли концентрація кислоти в нижній частині акумулятора вища, ніж у верхній. Вирівнювання також допомагає видалити кристали сульфату, які могли накопичитися на пластинах. Якщо не вжити заходів, цей стан, який називається сульфатацією, зменшить загальну ємність акумулятора. Тому рекомендується періодично вирівнювати батарею.

#### **Як застосувати функцію вирівнювання?**

Спочатку необхідно увімкнути функцію вирівнювання заряду батареї в програмі 30 налаштування функцій через РК-дисплей. Потім ви можете застосувати цю функцію в пристрої одним з наступних способів:

- 1. Встановлення інтервалу вирівнювання в програмі 35.
- 2. Негайне активне вирівнювання в програмі 36.

#### **Коли проводити вирівнювання?**

На етапі, коли настає встановлений інтервал вирівнювання (цикл вирівнювання батареї), або коли вирівнювання активоване негайно, контролер почне переходити до етапу вирівнювання.

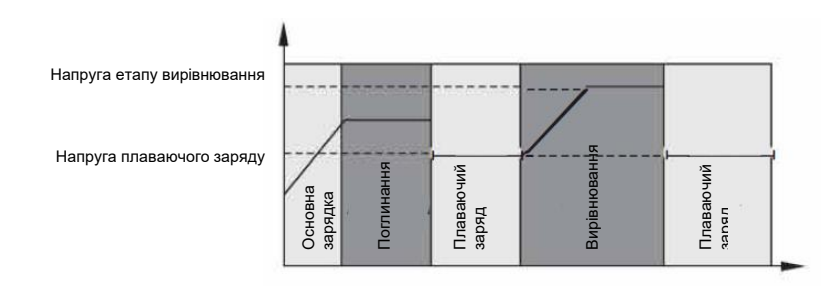

#### **Час зарядки і таймаут.**

На етапі вирівнювання контролер буде подавати живлення для максимального заряду акумулятора, поки напруга акумулятора не підніметься до напруги вирівнювання акумулятора. Потім застосовується регулювання постійної напруги для підтримки напруги акумулятора на рівні напруги вирівнювання акумулятора. Батарея залишатиметься в стадії вирівнювання, доки не настане встановлений час вирівнювання батареї.

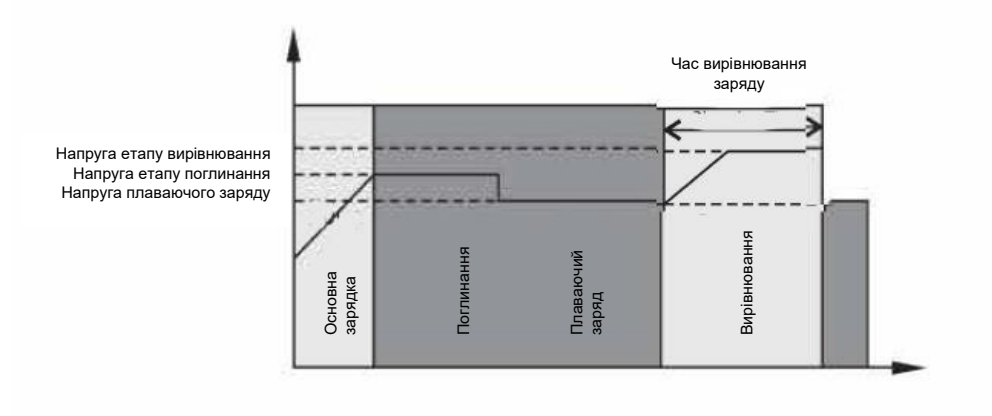

Однак на етапі вирівнювання, коли час вирівнювання акумулятора спливає, а напруга акумулятора не піднімається до точки вирівнювання напруги акумулятора, контролер заряду продовжить час вирівнювання акумулятора, поки напруга акумулятора не досягне напруги вирівнювання акумулятора. Якщо напруга акумулятора все ще нижча за напругу вирівнювання акумулятора після закінчення часу вирівнювання акумулятора, контролер заряду припинить вирівнювання і повернеться до стадії плаваючого заряду.

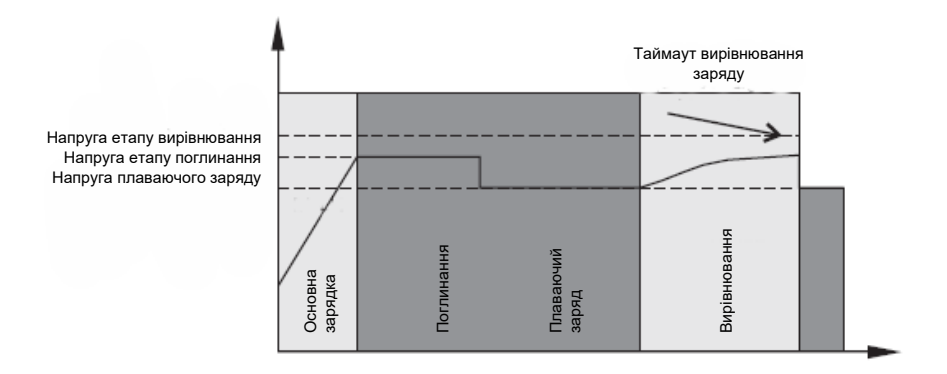

#### <span id="page-32-0"></span>**5.5 Опис несправностей та аварійних сигналів**

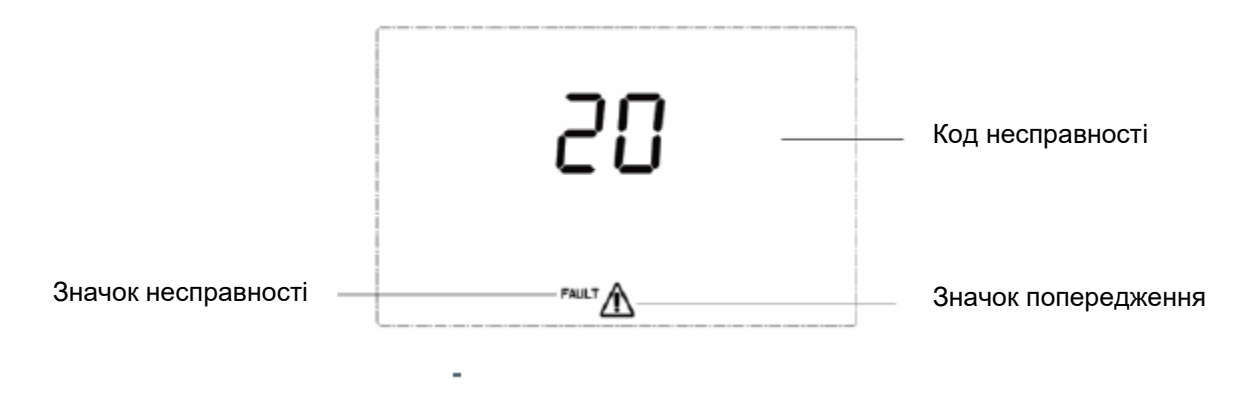

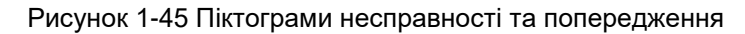

**Опис функції**: Код аварійної сигналізації ALA блимає, а зумер подає звуковий сигнал один раз в секунду і зупиняється через 1 хвилину. Код індикатора несправності завжди увімкнений, зумер подає звуковий сигнал протягом 10 секунд, а потім вимикається. Після того, як звуковий сигнал припиниться і несправність буде усунена, спробуйте перезапустити інвертор. Якщо перезапуск не вдається здійснити тричі, система продовжить перебувати в стані несправності.

РК-дисплей несправності та тривоги виглядає так, як показано на малюнку вище, значок несправності в режимі несправності відображається постійно, а значок тривоги в стані тривоги блимає. Будь ласка, зв'яжіться з виробником для усунення ненормального стану відповідно до інформації про несправність.

#### <span id="page-33-0"></span>**5.5.1 Опис несправностей**

#### *Несправність: Інвертор переходить у режим несправності, постійно горить червоний світлодіод, а на РК-дисплеї відображається код несправності.*

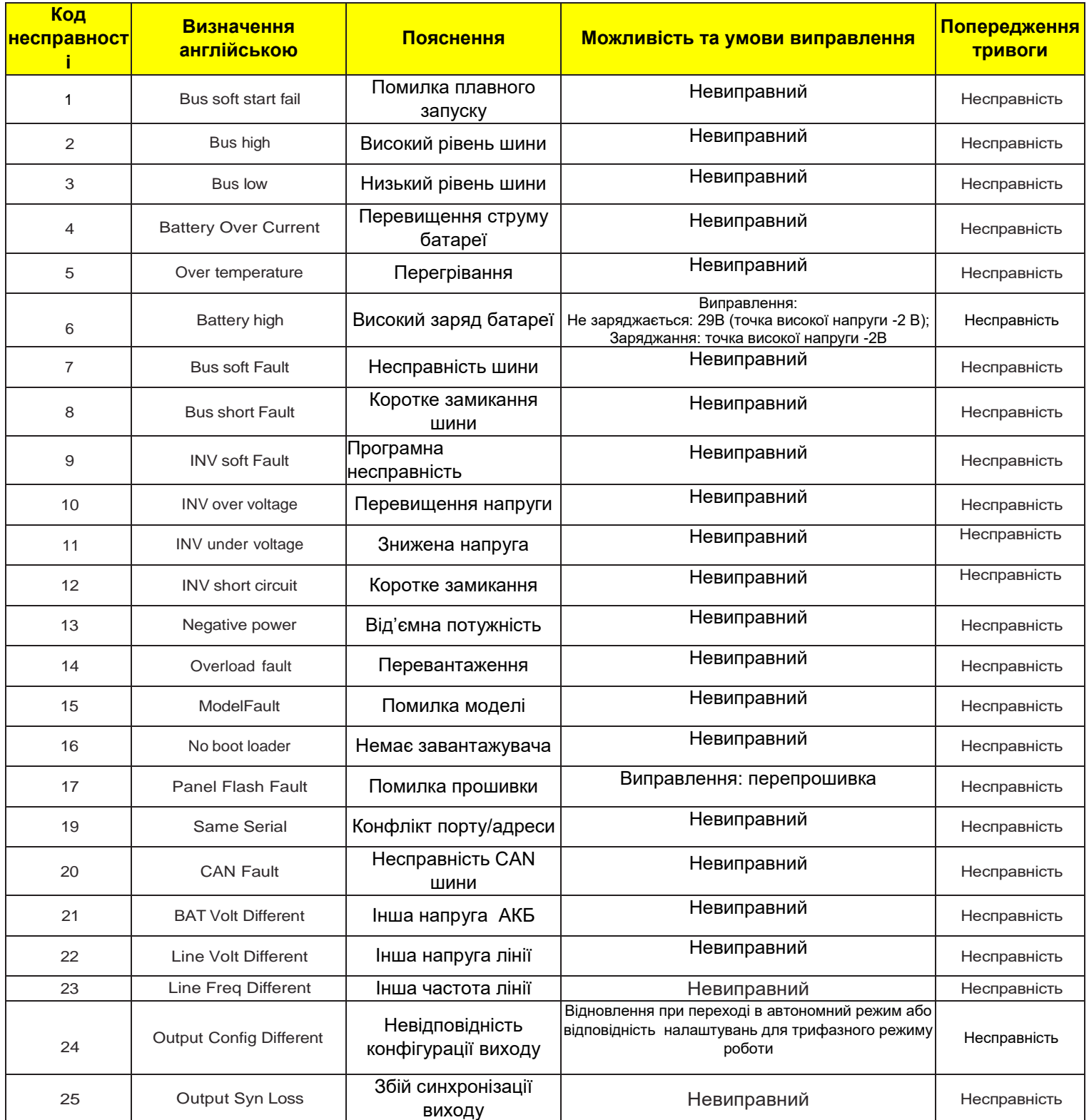

#### **Опис кодів несправностей**

#### <span id="page-34-0"></span>**5.5.2 Опис попереджень**

 *Аварійний сигнал: Червоний світлодіод блимає, а на РК-дисплеї відображається код тривоги, інвертор не переходить в режим несправності*

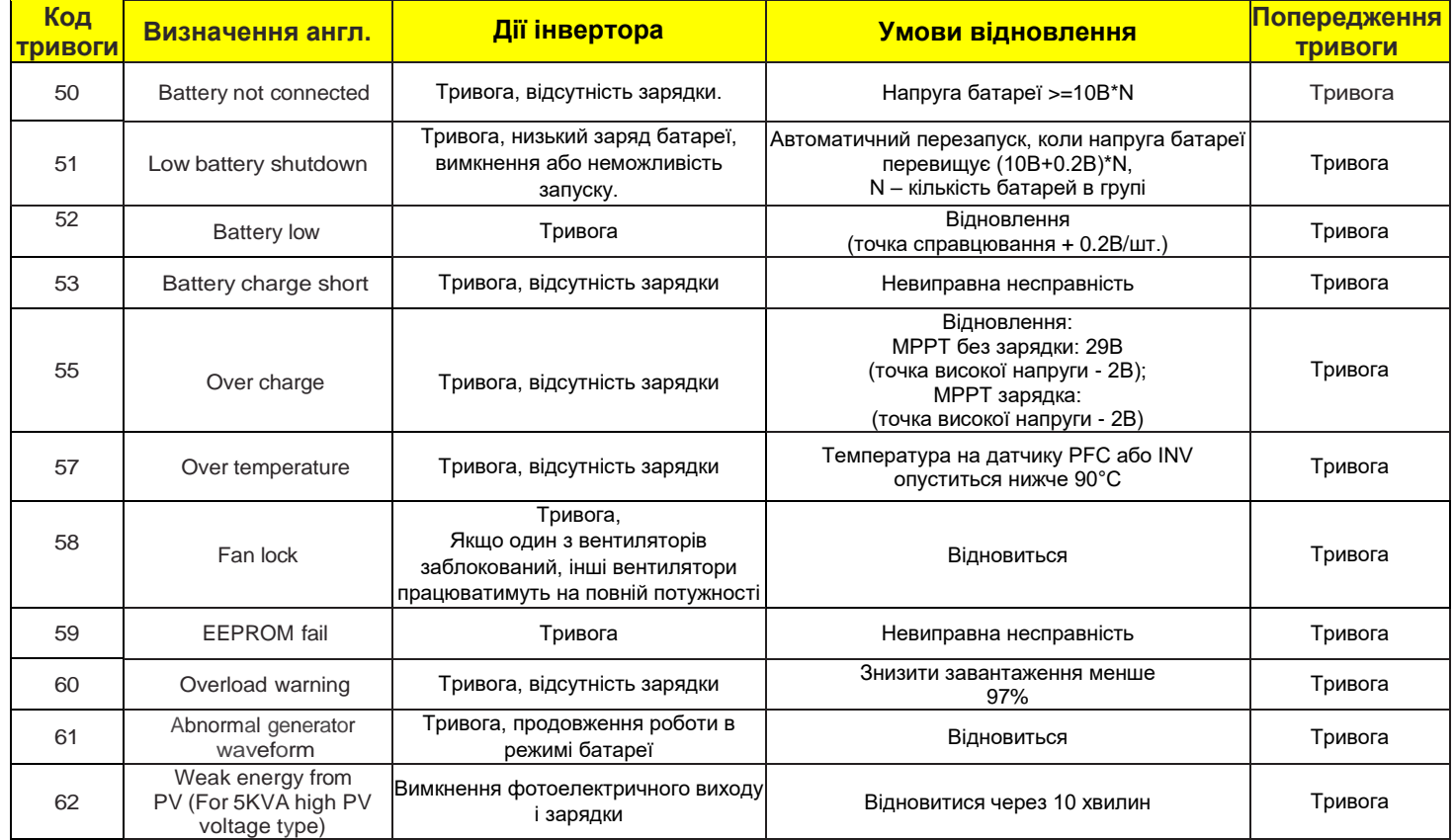

#### **Опис кодів тривог**

# <span id="page-34-1"></span>**6 УСУНЕННЯ НЕСПРАВНОСТЕЙ**

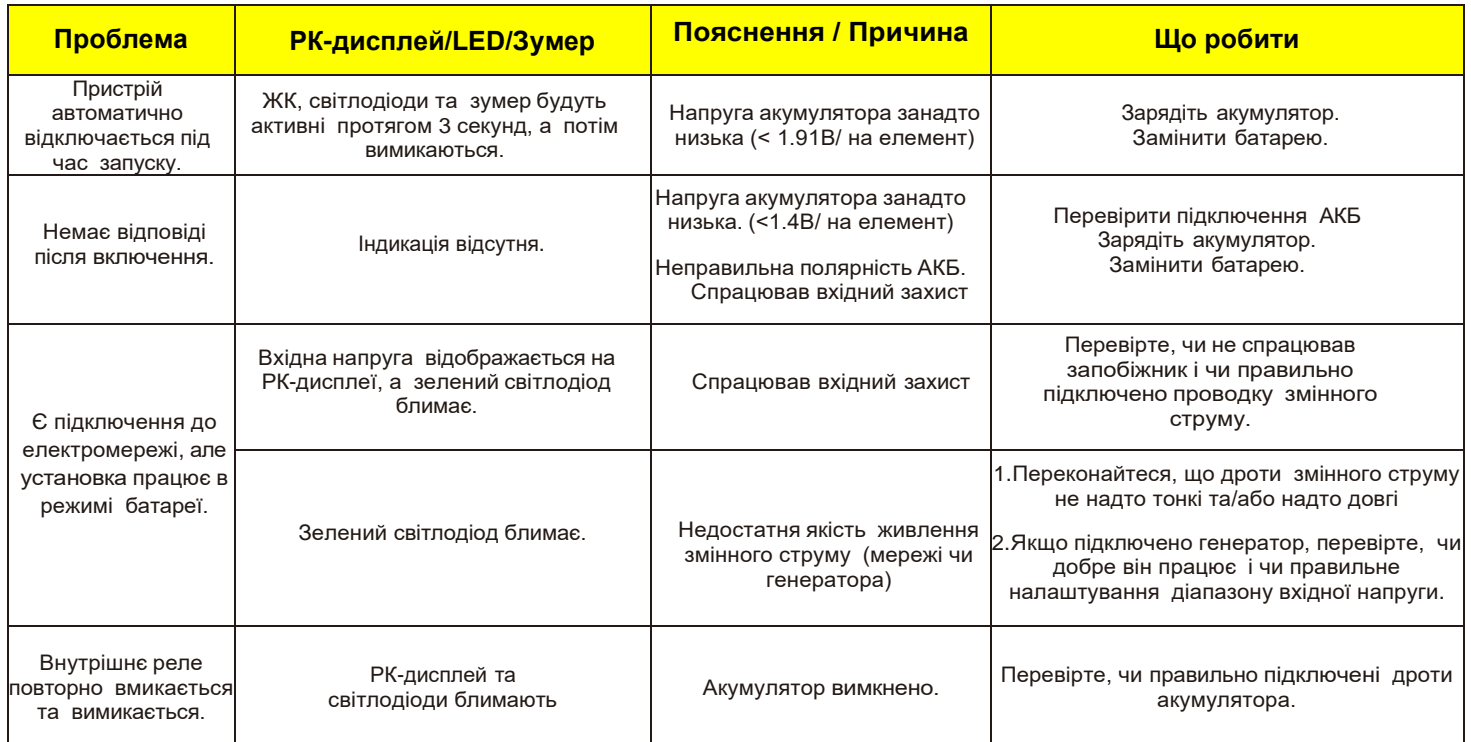

# <span id="page-35-0"></span>**7 ТЕХНІЧНІ ХАРАКТЕРИСТИКИ**

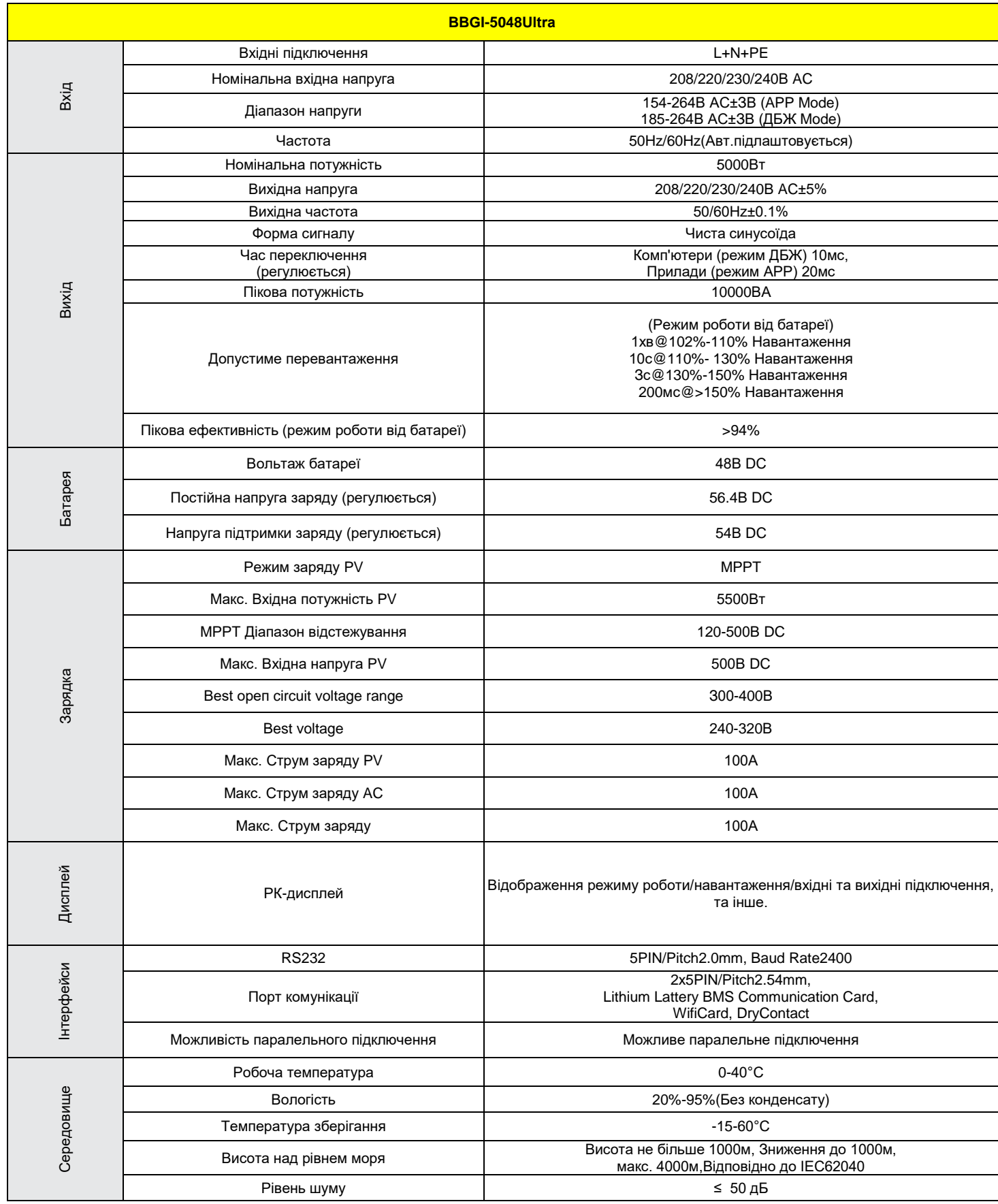

# **Додаток: Посібник з паралельної роботи**

#### *Увага! Тільки для моделей, що підтримують паралельне підключення.*

# <span id="page-36-0"></span>**8 ПАРАЛЕЛЬНА РОБОТА**

Примітка:

1. Перед паралельною роботою по кожній установці необхідно відкалібрувати вихідну напругу інвертора, постійну складову струму та напругу акумулятора. Теоретично, чим точніше калібрування, тим краще, але, принаймні, відхилення вихідної напруги інвертора та напруги акумулятора повинні бути в межах ±0.ЗВ, калібрування компонента постійного струму в межах ±50мВ.

2. Стан вимкнення, тобто стан очікування, відноситься до стану, в якому інвертор має вихід, але РК-екран вимкнений.

Спосіб переходу в режим очікування: коли перемикач вимкнуто, спочатку увімкніть його і швидко(1 секунда) вимкніть, після чого інвертор перейде в режим очікування.

#### <span id="page-36-1"></span>**8.1 Однофазна паралельна робота**

#### <span id="page-36-2"></span>**8.1.1 Два інвертори в паралельному режимі**

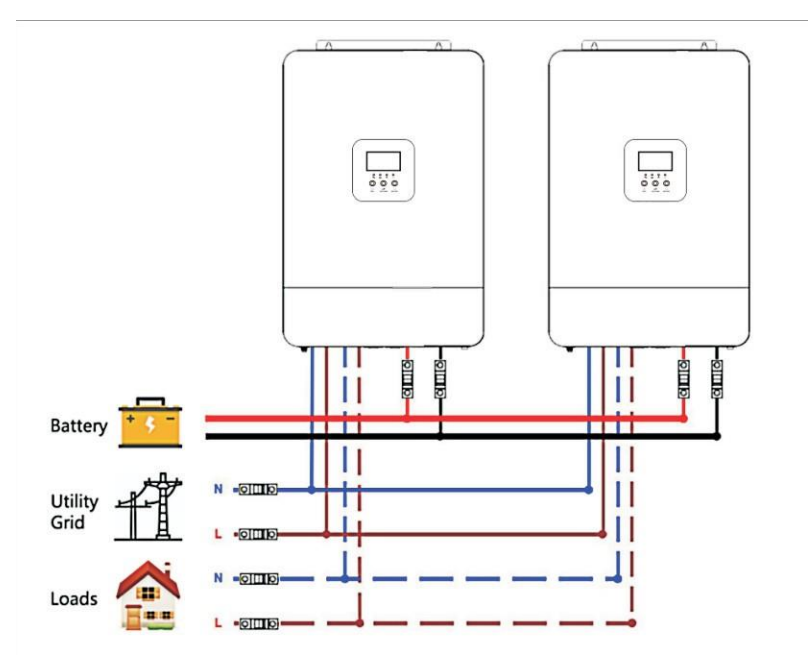

Підключення до системи

#### Комунікаційне з'єднання

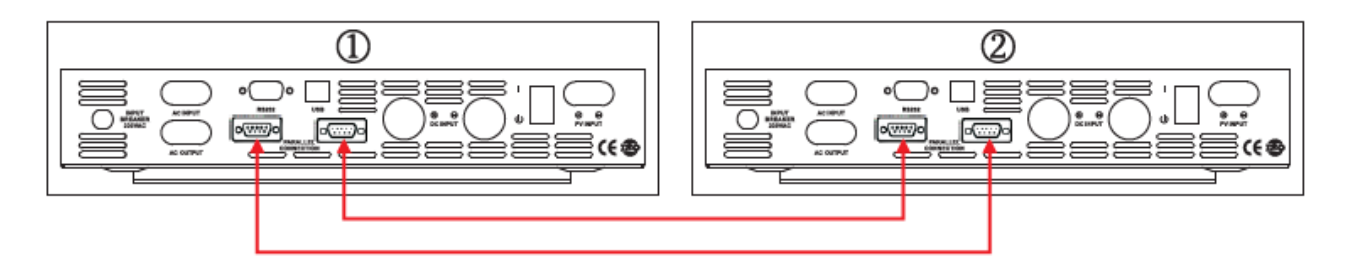

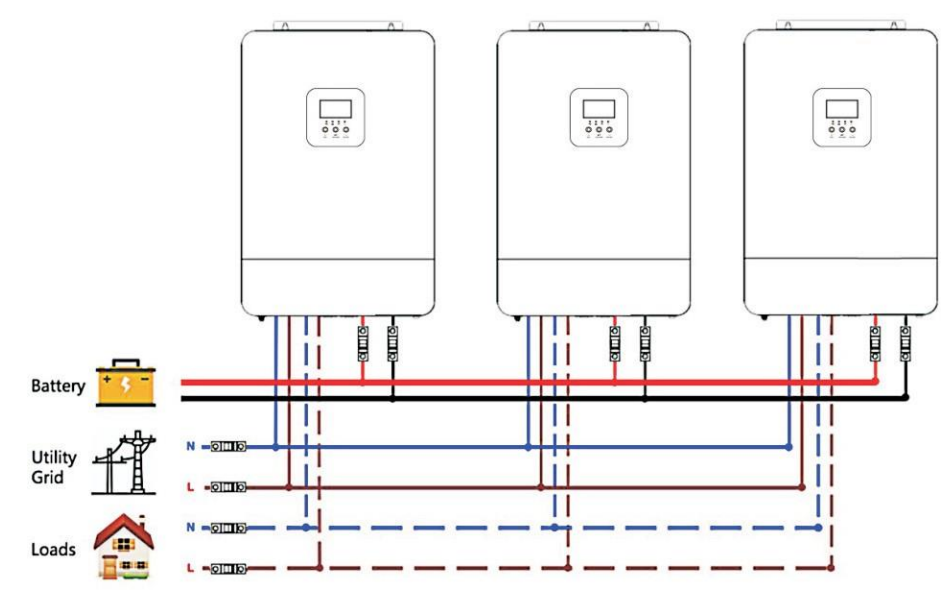

#### Підключення до системи

Комунікаційне з'єднання

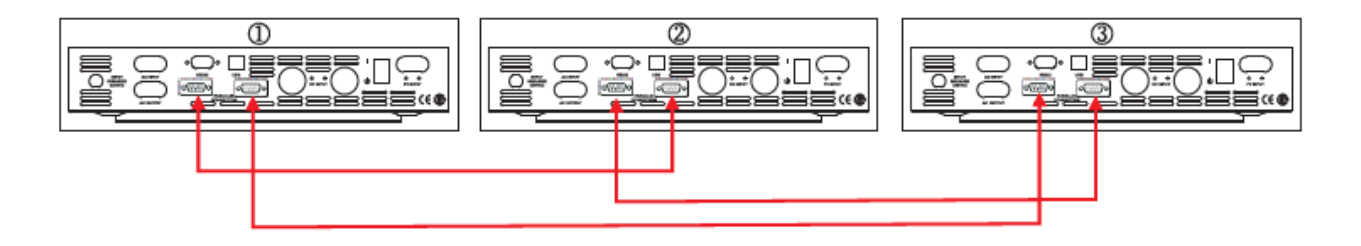

*Система з двох однофазних паралельно-підключених установок, може бути розширена до трьох*

# <span id="page-38-0"></span>**8.2 Трифазна паралельна робота**

# <span id="page-38-1"></span>**8.2.1 По одному інвертору на фазу**

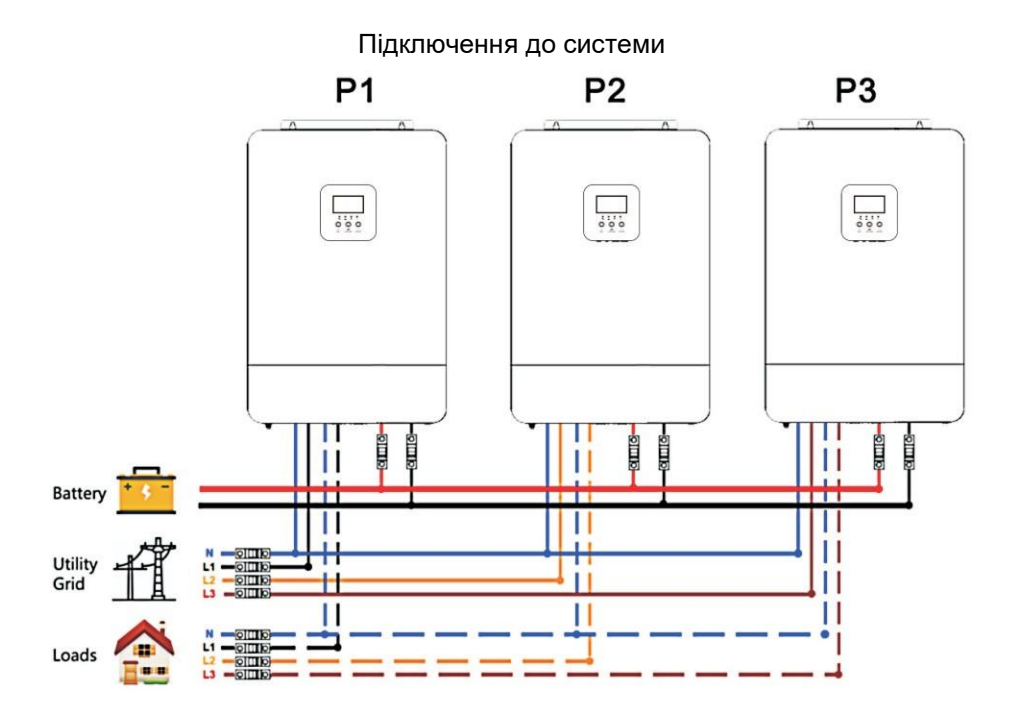

Комунікаційне з'єднання

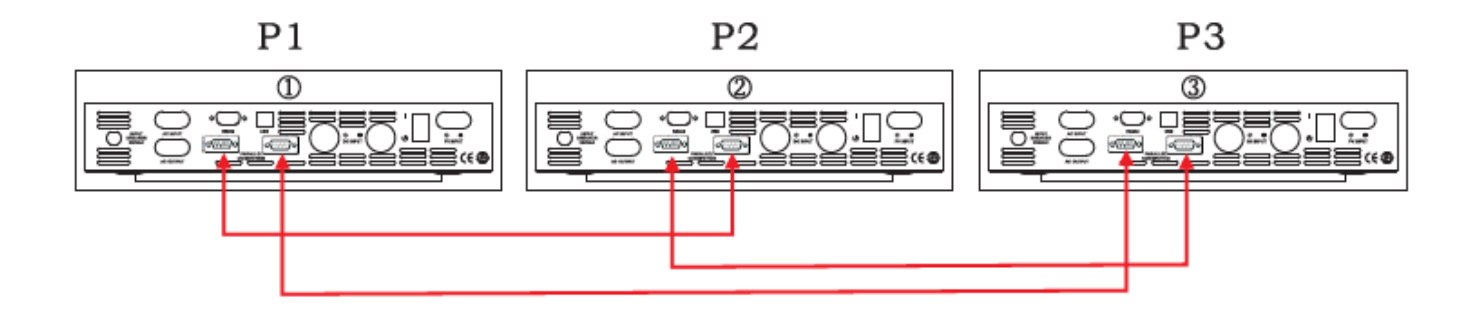

# <span id="page-39-0"></span>**8.2.2 Два інвертори для першої фази, і по одному для решти фаз:**

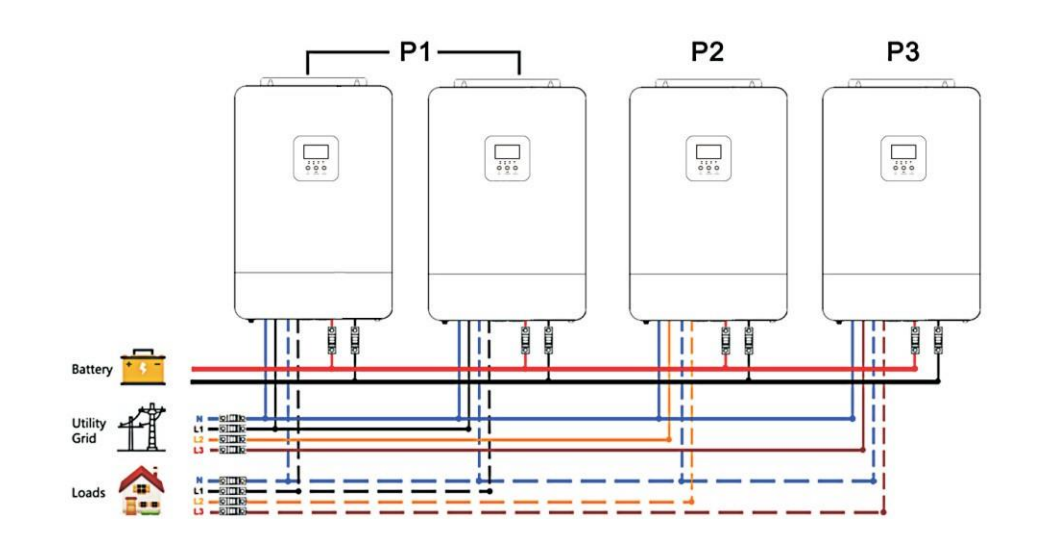

Підключення до системи

Комунікаційне з'єднання

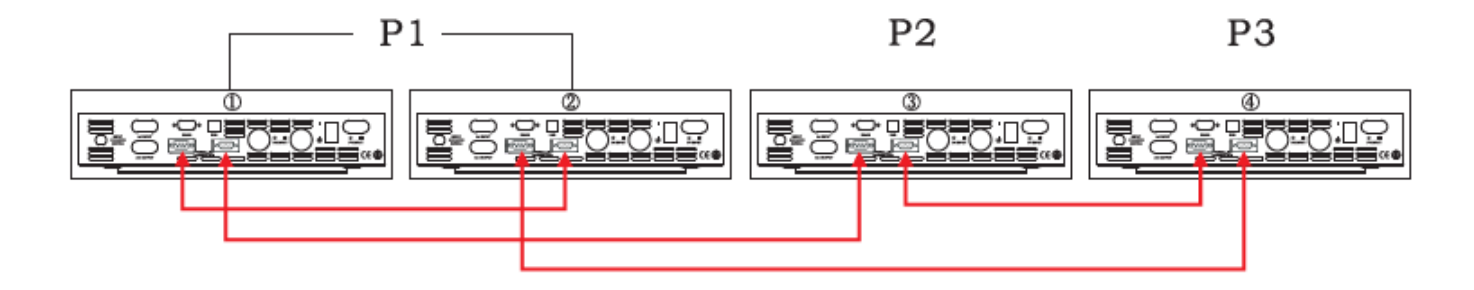

# <span id="page-40-0"></span>**8.2.3 Два інвертори для першої та другої фаз і один інвертор для третьої фази:**

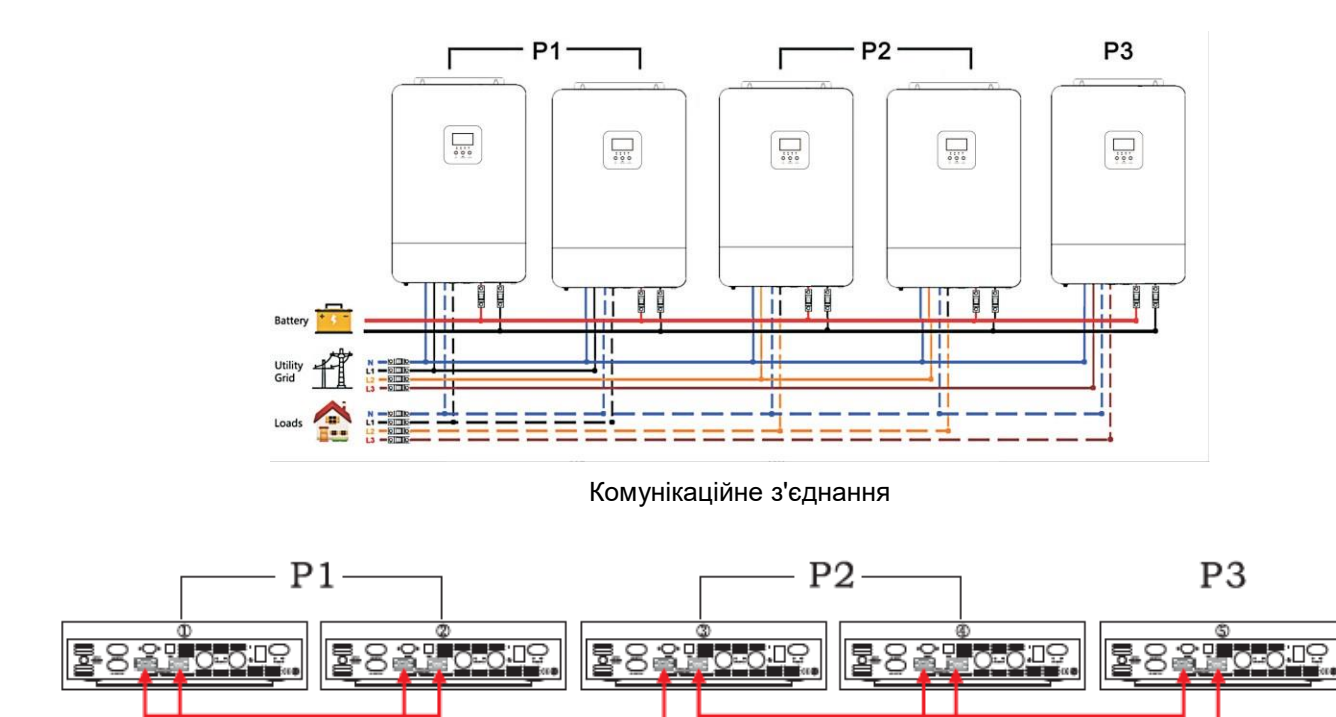

Підключення до системи

# <span id="page-40-1"></span>**8.2.4 Три інвертори для першої фази, тільки один інвертор для двох інших фаз**

Підключення до системи

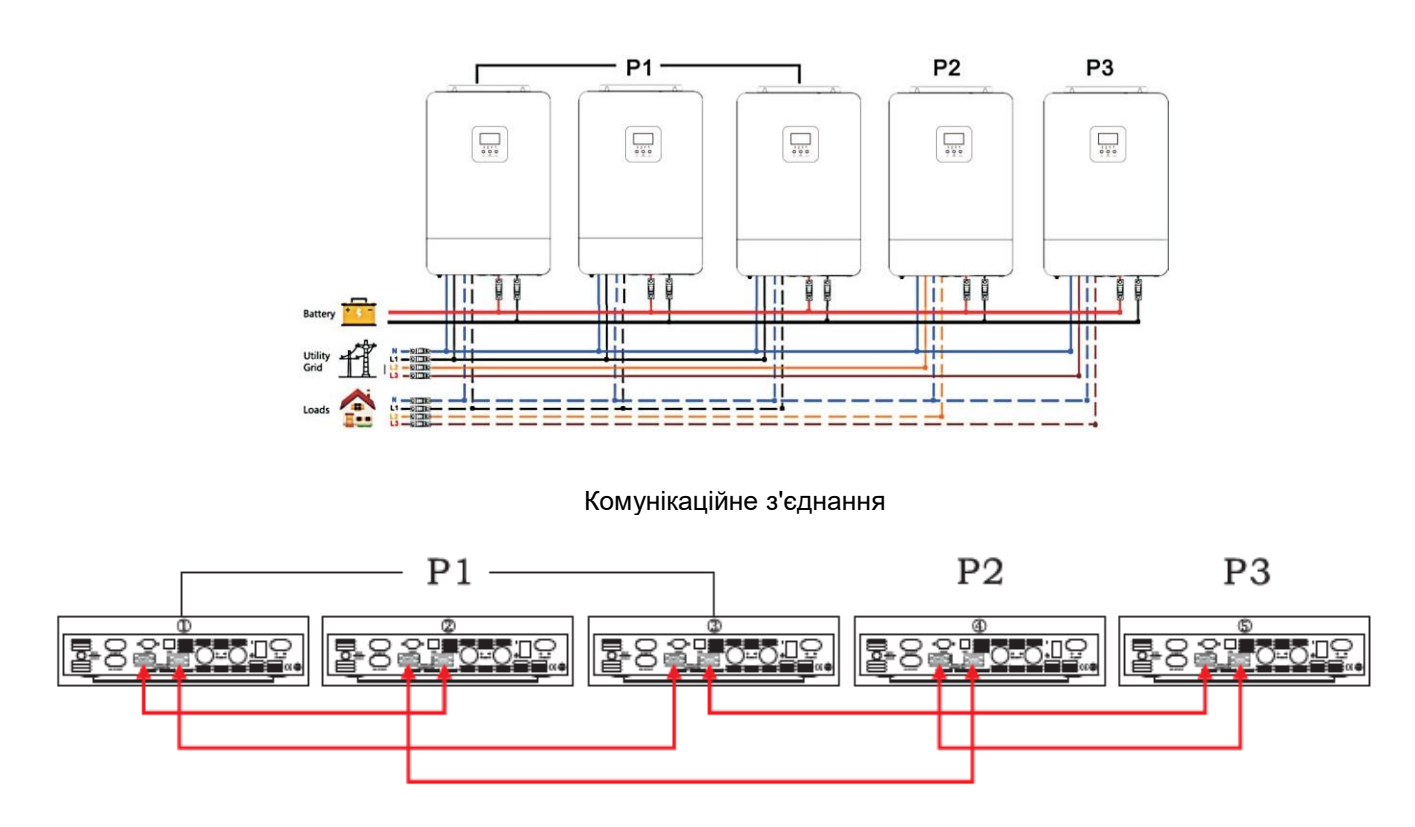

# <span id="page-41-0"></span>**8.2.5 По два інвертори на кожну фазу:**

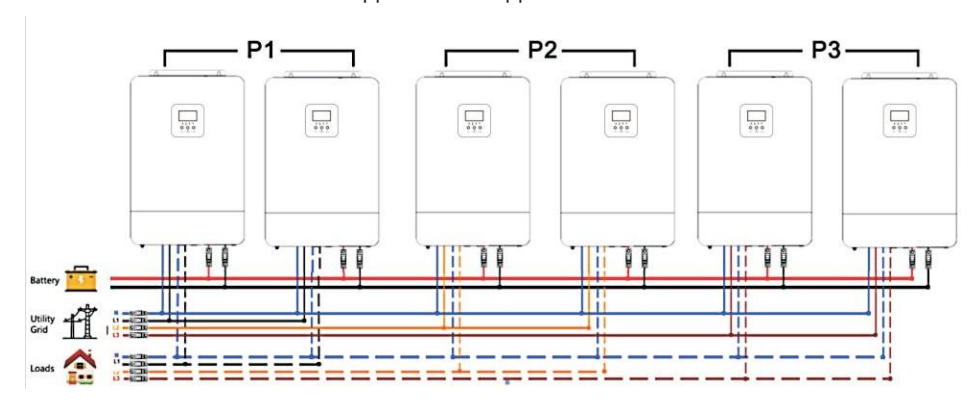

Підключення до системи

Комунікаційне з'єднання

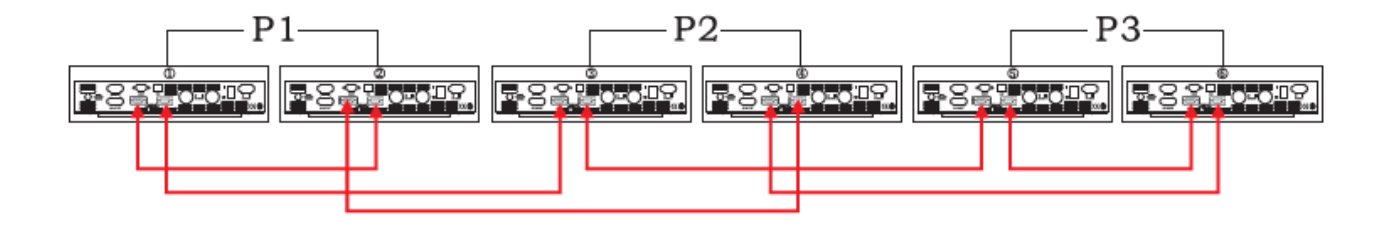

# <span id="page-42-0"></span>**8.2.6 Три інвертори для першої фази, два інвертори для другої фази та один інвертор для третьої фази:**

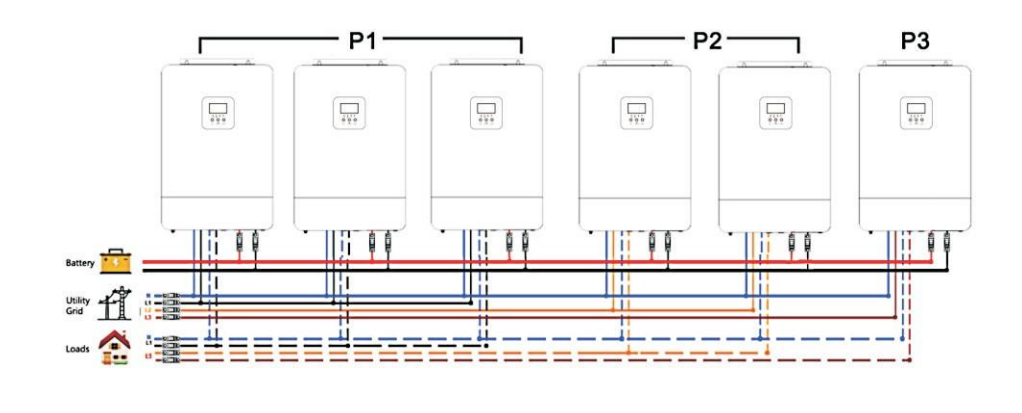

Підключення до системи

Комунікаційне з'єднання

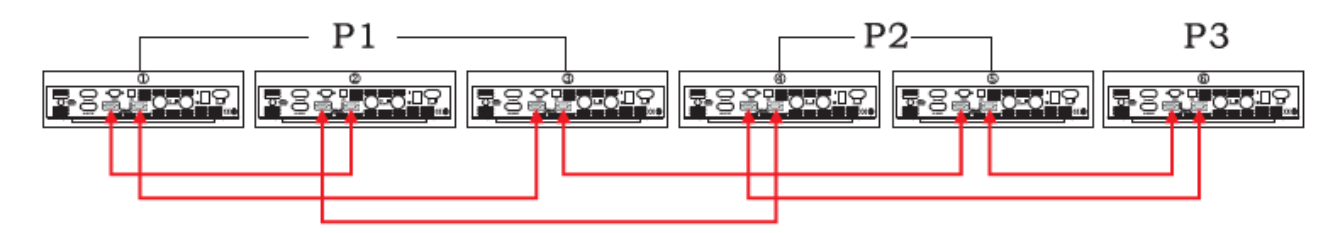

#### <span id="page-42-1"></span>**8.2.7 Чотири інвертори для першої фази і по одному інвертору для двох інших фаз:**

Підключення до системи

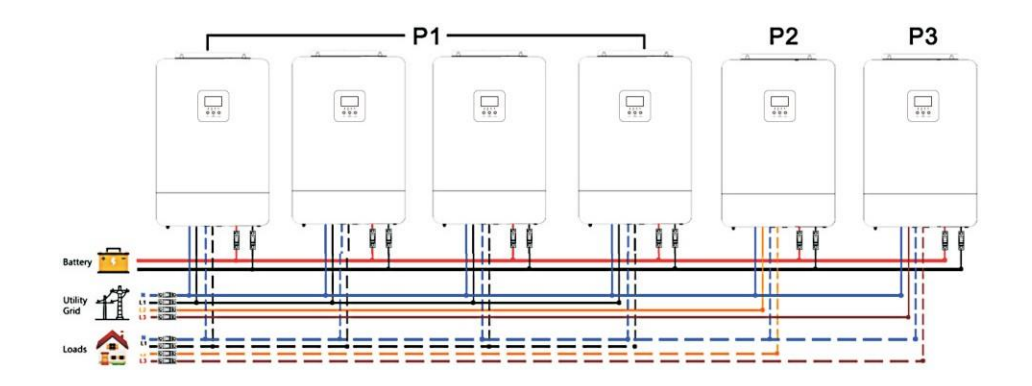

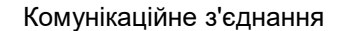

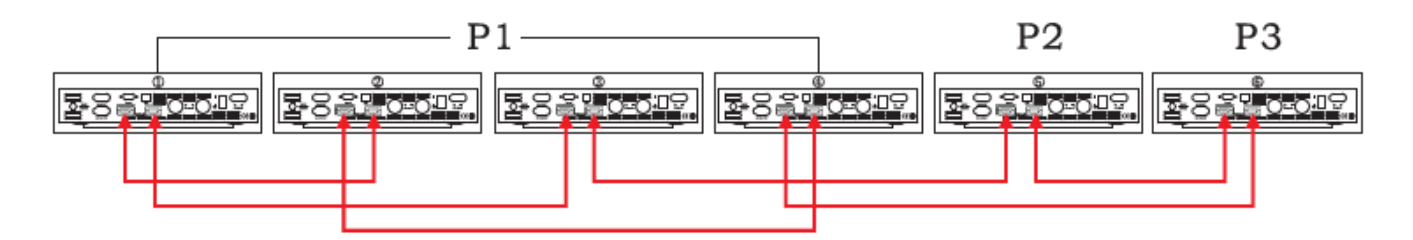

# <span id="page-43-0"></span>**9 ЗАХОДИ БЕЗПЕКИ ПРИ ПІДКЛЮЧЕННІ**

#### <span id="page-43-1"></span>**9.1 Підключення фотоелектричних модулів/підключення сонячної панелі**

Кожен інвертор підключається до сонячної панелі окремо, і фотоелектричні модулі кожного інвертора не можуть бути з'єднані паралельно.

#### <span id="page-43-2"></span>**9.2 Плати паралельного з'єднання**

*Примітка: У кожному наборі паралельних систем виберіть два комплекти установок з найвіддаленішим розташуванням і замкніть контакти А паралельної плати за допомогою перемичок.*

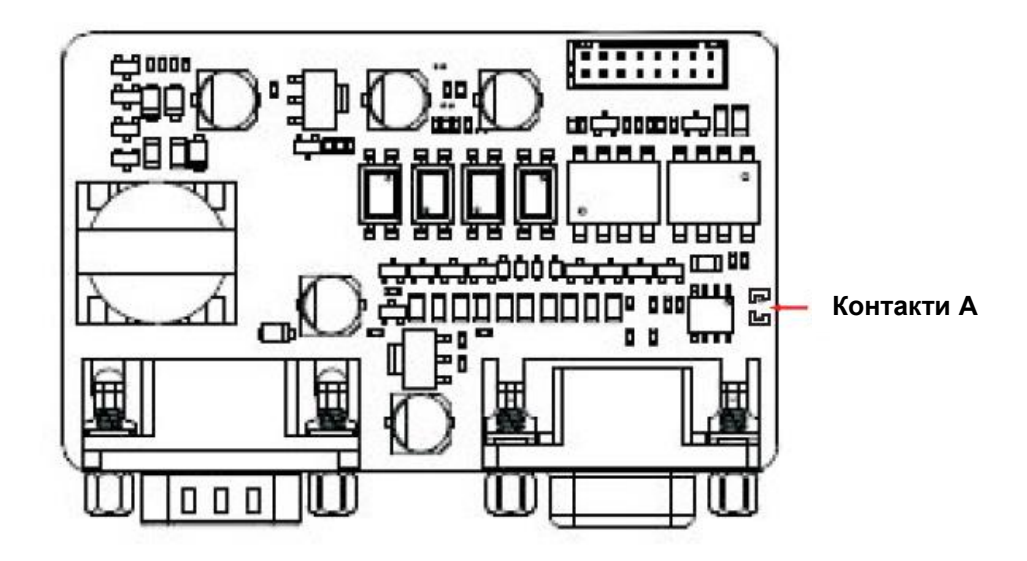

# <span id="page-43-3"></span>**10 НАЛАШТУВАННЯ ТА ВІДОБРАЖЕННЯ НА РК-ДИСПЛЕЇ**

Для налаштування паралельного режиму зверніться до основного посібника – **Налаштування функцій**, пункт 27 налаштування паралельного режиму.

#### <span id="page-43-4"></span>**10.1 Однофазний паралельний режим**

**Крок 1:** Перед введенням в експлуатацію, будь ласка, перевірте наступні вимоги:

Правильність підключення.

Переконайтеся, що всі автоматичні вимикачі на стороні навантаження розімкнуті і кожна нейтральна лінія (N лінія) всіх інверторів з'єднані разом, а лінія під напругою (L лінія) на стороні навантаження також повинна бути з'єднана разом.

 **Крок 2:** Перейдіть в режим налаштування інвертора і встановіть "PAR" в програмі 27 на РК-дисплеї. Потім вимкніть всі інвертори.

*Примітка: Під час налаштування на РКдисплеї вимикач живлення повинен бути вимкнений. В іншому випадку налаштування не можуть бути виконані.*

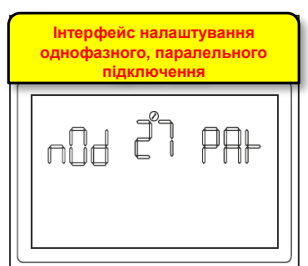

 **Крок 3:** Замкніть автоматичні вимикачі АС всіх ліній на вході АС, тримайте тумблер незамкненим і запустіть паралельну систему. На наступній сторінці Р9 наведено інструкції щодо інтерфейсу РК-дисплея, як показано на рисунку 4.1.1. Найкраще, щоб усі інвертори були підключені до мережі одночасно. Якщо це не так, з'явиться повідомлення про несправність 23 та 22.

- **Крок 4:** Якщо сигналів про несправності, більше не з'являтиметься, а інтерфейс індикації в нормі, паралельна система повністю встановлена.
- **Крок 5:** Замкніть автоматичний вимикач на стороні навантаження. Увімкніть систему і почніть подавати живлення на навантаження.

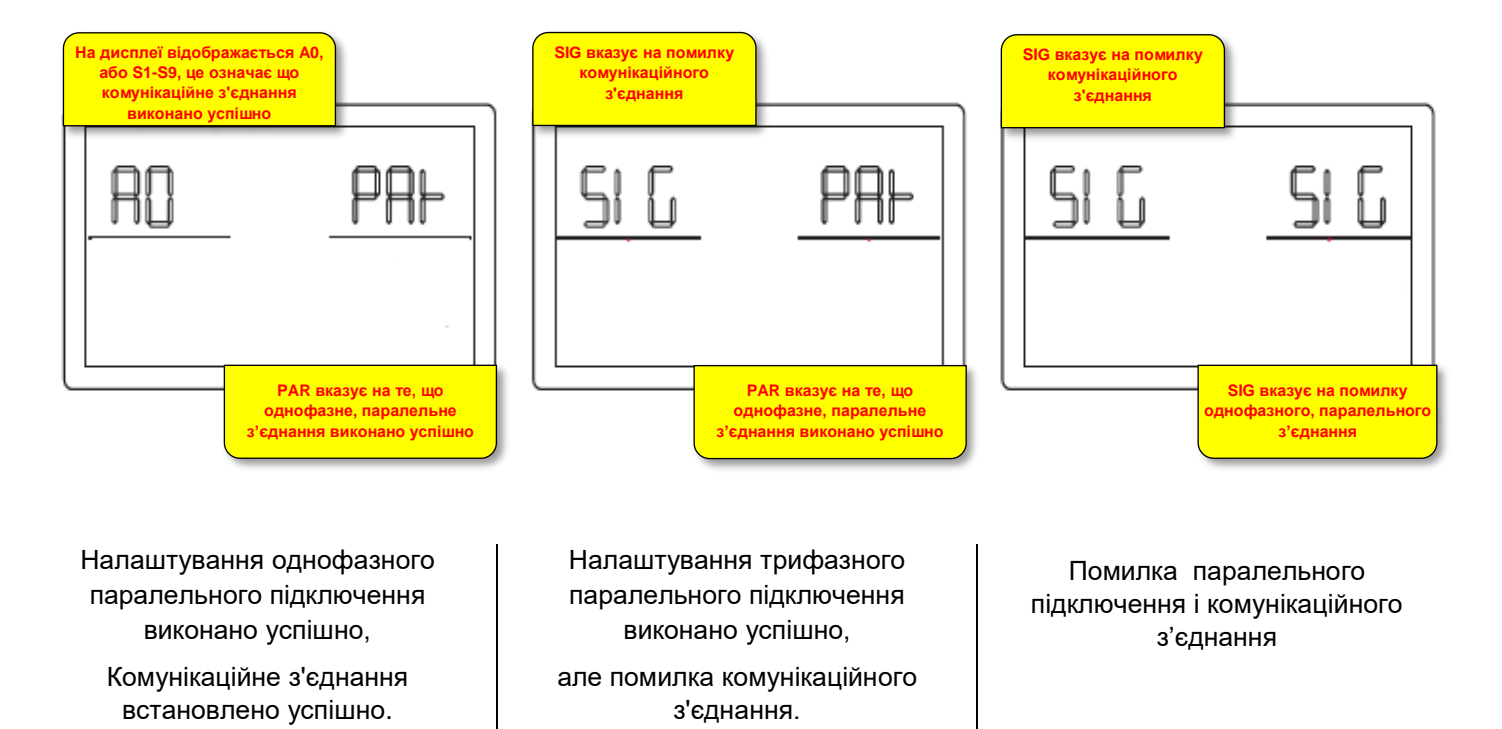

[www.bezpeka-shop.com](http://www.bezpeka-shop.com)

#### <span id="page-45-0"></span>**10.2 Паралельне підключення як трифазна система (функція не працює)**

**Крок 1:** Перед введенням в експлуатацію перевірте наступні вимоги: Чи правильно підключена проводка?

Переконайтеся, що всі автоматичні вимикачі на стороні навантаження відключені, а нульові дроти (N/нейтраль) кожного інвертора з'єднані разом, дроти під напругою (L-дроти) на стороні навантаження однієї фази з'єднані разом. Не з'єднуйте між собою дроти під напругою (L-дроти). Переконайтеся, що вихідна напруга інвертора кожної установки, постійна складова струму та напруга акумулятора успішно відкалібровані.

 **Крок 2:** Розбудіть інвертор, щоб перевести його в стан вимкнення, а потім за допомогою програми 27 на РК-дисплеї налаштуйте кожен інвертор як **ЗР1, ЗР2, ЗРЗ** по черзі.

*Під час використання РК-дисплея для налаштування програми, вимикач живлення повинен бути вимкнений. В іншому випадку налаштування не можуть бути виконані.*

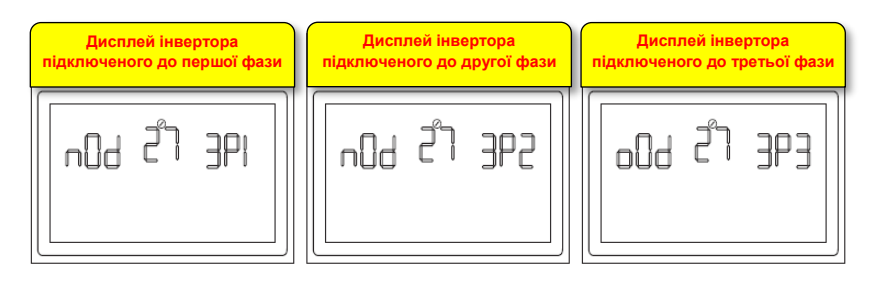

- **Крок 3:** Увімкніть автоматичні вимикачі АС на всіх лініях на вході АС. Якщо підключення АС виявлено і відповідає налаштуванням пристрою, система працює належним чином. В іншому випадку, система відобразить аварійний сигнал про несправність і не буде працювати в мережевому режимі.
- **Крок 4:** Замкніть автоматичні вимикачі всіх ліній на вході АС, тримайте тумблер не замкненим і увімкніть паралельну систему. На наступній сторінці Р9 на інтерфейсі РК-дисплея з'являться інструкції, як показано на рисунку 4.1.2, що означає, що встановлення трифазного живлення системи завершено.
- **Крок 5:** Будь ласка, замкніть автоматичні вимикачі всіх ліній підключення з боку навантаження, закрийте тумблер, і система почне подавати живлення на навантаження

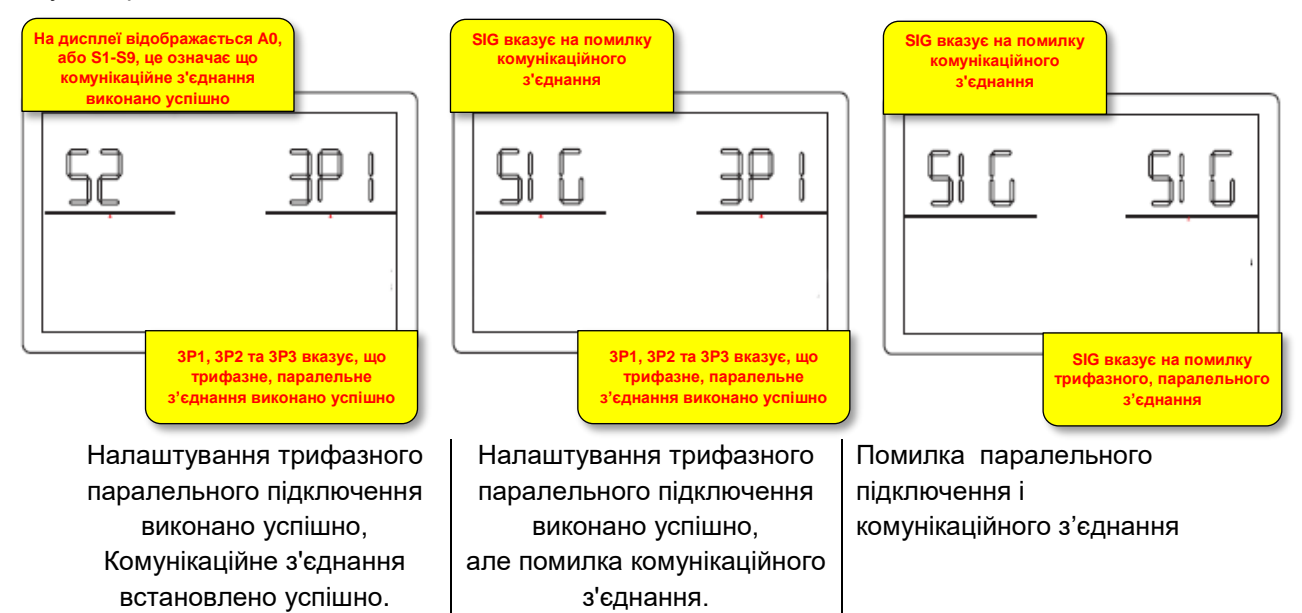

#### Рисунок 4.1.2

**Примітка 1:** Щоб уникнути перевантаження, найкраще дати всій системі попрацювати в нормальному режимі, перш ніж замикати автоматичний вимикач на стороні навантаження.

**Примітка 2:** Для цієї системи електропостачання існує час перемикання. Для критично важливого обладнання з високими вимогами до джерела живлення можуть виникати перебої в подачі електроенерг